Using OLAP analysis features of Kyubit Business Intelligence

www.kyubit.com

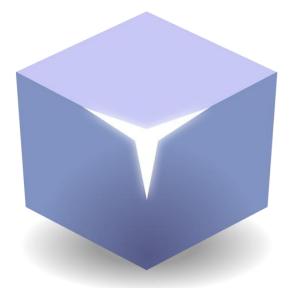

# **Kyubit Business Intelligence**

# **OLAP** analysis - User Manual

Using OLAP analysis features of Kyubit Business Intelligence

© 2017, All rights reserved

www.kyubit.com

#### Contents

| 1. | OLAF    | o cube  | references                                                | 4  |
|----|---------|---------|-----------------------------------------------------------|----|
| 2. | Folde   | ers     |                                                           | 5  |
|    | 2.1.    | My A    | nalysis                                                   | 5  |
| 3. | OLAF    | 9 Grid  | Analysis                                                  | 6  |
|    | 3.1.    | Start   | Analysis                                                  | 6  |
|    | 3.2.1   |         | Cube Tree Structure                                       | 7  |
|    | 3.2.2   |         | Categories and series                                     | 8  |
|    | 3.3.    | Expa    | nd member, single dimension hierarchy                     | 8  |
|    | 3.4.    | Expa    | nd member, different dimension hierarchy                  | 9  |
|    | 3.5.    | Expa    | nd all/Collapse all members                               | 10 |
|    | 3.6.    | Drill ( | down member                                               | 10 |
|    | 3.7.    | User    | analysis settings                                         | 11 |
|    | 3.7.1   |         | Analysis Aggregates                                       | 12 |
|    | 3.7.2   |         | Aggregate operation defined for each measure individually | 12 |
|    | 3.7.3   |         | Show/hide empty rows                                      | 13 |
|    | 3.8.    | Filter  | ing grid analysis data                                    | 13 |
|    | 3.8.1   |         | Search Members                                            | 14 |
|    | 3.8.2.  |         | Isolating                                                 | 14 |
|    | 3.8.3.  |         | Dimension level value filtering                           | 15 |
|    | 3.8.4   |         | User Properties as analysis filters                       | 16 |
|    | 3.9.    | Sorti   | ng all members on grid axis                               | 17 |
|    | 3.10.   | Sorti   | ng members on a particular dimension level                | 18 |
|    | 3.11.   | Pivot   | ·                                                         | 19 |
|    | 3.12.   | Grid    | values in percentage                                      | 19 |
|    | 3.13.   | Creat   | e and manage ad-hoc User Named sets                       | 20 |
|    | 3.13.   | 1.      | Create Named Set by picking members                       | 20 |
|    | 3.13.   | 2.      | Create Named Set by expression                            | 21 |
|    | 3.13.   | 3.      | Edit existing User Named Sets                             | 21 |
|    | 3.14.   | Creat   | e and manage ad-hoc User Calculated Measures              | 22 |
|    | 3.14.   | 1.      | Edit existing User Calculated Measures                    | 24 |
|    | 3.15.   | Mem     | ber Properties                                            | 25 |
|    | 3.16.   | Save    | analysis state                                            | 26 |
|    | 3.17.   | Share   | e analysis                                                | 26 |
|    | 3.18.   | Analy   | sis history, move back and forward                        | 26 |
|    | 3.19 Sh | ow/Hi   | ide Grid Analysis Panels                                  | 27 |
| 4. | Char    | t Anal  | ysis functionalities                                      | 28 |
|    | 4.1.    | Categ   | gories                                                    | 28 |
|    | 4.2.    | Serie   | S                                                         | 28 |
|    | 4.3.    | Chan    | ge or add measure                                         | 29 |
|    | 4.4.    | Pivot   | chart                                                     | 29 |

| 4.5.     | Isola     | ting                                       | 29 |
|----------|-----------|--------------------------------------------|----|
| 4.6.     | Drill     | category member values (Slice)             | 29 |
| 4.7.     | Drill     | down                                       | 31 |
| 4.8.     | Char      | t visuals                                  | 32 |
| 4.8.     | 1.        | Chart Types                                | 32 |
| 4.8.     | 2.        | Palette                                    | 33 |
| 4.8.     | 3.        | Theme                                      | 33 |
| 4.8.4    | 4.        | Enable 3D view                             | 33 |
| 4.8.     | 5.        | Semi-transparent option                    | 33 |
| 4.8.     | 6.        | Show values option                         | 33 |
| 4.8.     | 7.        | Pie/Doughnut details                       | 33 |
| 5. Rep   | ort vie   | w                                          | 34 |
| 5.1.     | Repo      | ort 'Value Bars'                           | 35 |
| 6. Expo  | orting    | options                                    | 35 |
| 7. Drill | throu     | gh features                                | 36 |
| 7.1.     | Cust      | om drillthrough                            | 37 |
| 7.2.     | Drillt    | hrough results links                       | 38 |
| 7.3.     | Savir     | ng drillthrough columns and reuse          | 38 |
| 8. Grid  | l KPI fu  | inctionalities                             | 39 |
| 8.1.     | Defir     | ne KPI                                     | 39 |
| 8.2.     | Usin      | д КРІ                                      | 40 |
| 9. Grid  | l cell fo | prmatting options                          | 41 |
| 9.1.     | Cell      | ormatting based on grid KPI status         | 42 |
| 10. C    | ell wri   | teback                                     | 44 |
| 11. P    | ublish    | ing Features                               | 46 |
| 11.1.    | Publ      | ish Analysis                               | 46 |
| 11.1     | L.1.      | Publishing URL and EMBED string            | 46 |
| 11.1     | L.2.      | Report Alias                               | 46 |
| 11.1     | L.3.      | Caching                                    | 46 |
| 11.1     | L.4.      | Impersonate                                | 47 |
| 11.1     | L.5.      | Visuals                                    | 47 |
| 12. 'F   | Peek A    | nalysis'                                   | 48 |
| 13. D    | ecom      | position Analysis                          | 49 |
| 13.1.    | OLAI      | P analysis in multiple decomposition steps | 49 |
| 13.2.    | Deco      | mposition Options                          | 49 |
| 13.3.    | Sam       | ole Decomposition Steps                    | 49 |
| 14. S    | ubscri    | ptions                                     | 51 |
| 14.1.    | My s      | ubscriptions                               | 51 |
| 14.2.    | Subs      | criptions within analysis                  | 51 |
| 14.3.    | Subs      | cription details                           | 52 |

## 1. OLAP cube references

To start analyzing data using existing OLAP database, SSAS OLAP cube has to be referenced in the Kyubit Business Intelligence application. Once it is referenced it can be reused in different analysis and reports, and used by any users of Kyubit Business Intelligence which has permissions for the same Cube reference. Cube reference just represents central catalogue of all available OLAP cubes to use in Kyubit Business Intelligence. To define Cube reference for certain OLAP cube, MS SQL Analysis Services 2005/2008/2012/2014 has to be installed on the intranet in the same intranet to which Kyubit Business Intelligence server belongs to. While creating Cube reference user has to provide following data:

- Server name(address) with MS SQL Analysis Services
- OLAP Database name
- Cube name
- Cube reference (custom name)

| Cube Reference          | a Permissions                                                                                                    |
|-------------------------|----------------------------------------------------------------------------------------------------|
|                         |                                                                                                    |
| Cube reference name     | AWorks                                                                                                    |
| Server (Data Source)    |                                                                                                    |
| OLAP database (Catalog) | Adventure Works DW 2008R2 SE                                                                                             |
| Cube Name               | Adventure Works                                                                                                    |
|                         | Set custom connection string                                                                                             |
|                         | Test connection                                                                                                    |
|                         |                                                                                                    |
|                         | Save Close                                                                                                    |
|                         |                                                                                                    |
|                         |                                                                                                    |
|                         | ervices OLAP 'Cube reference'. Once created, all user will be able to analysis, based on their permissions in OLAP cube. |

Cube reference could be defined by server/database elements or could defined as custom connection string, so advanced users could add some extra parameters. To assign permissions for other users, select "Permissions" link.

# 2. Folders

To give other people permissions to see or edit created analysis, analysis have to be connected (shared) with previously created folder. Folder is object that groups all analyses with same Active Directory user/group permissions. Folders could be used to share analysis with common subject or belong to certain business unit or process. Administrator or user with read/write permission on a folder could manage permissions for other Active Directory user/groups.

To see actual data from OLAP data source, user needs permission on SSAS cube level, but to see that certain analysis exists in Kyubit Business Intelligence application, user needs permission also in Kyubit Business Intelligence folder with given analysis.

To create new folder and define folder permissions, follow these steps:

- On Main menu select "Create Folder" button on the right side of screen.
- Set folder name and click "Save"
- To define permissions on folder, select "permissions" and choose required Active Directory users and groups, and finally select which access level should be given "Read Access" or "Read/Write Access".

| Folder      |                         | 🔒 Permissions                                             |
|-------------|-------------------------|-----------------------------------------------------------|
| Folder name | Sales                   | 1                                                         |
|             |                         |                                                           |
|             |                         |                                                           |
|             |                         | •                                                         |
|             |                         |                                                           |
|             |                         |                                                           |
|             | alyzing data, select op | lder and assign appropriate<br>tion to share analysis and |
|             | S                       | ave Delete Close                                          |

## 2.1. My Analysis

By default, all users have "My Analysis" folder. When saving analysis, analysis is automatically saved in users "My Analysis" folder, which is visible only to belonging user. "My Analysis" folder cannot be deleted or renamed. To move certain analysis to other folder, analysis has to be shared (connected) to that particular folder. Once shared to folder, analysis is available to the group of users which have access permissions to view the content of the folder.

# 3. OLAP Grid Analysis

## 3.1. Start Analysis

To start analysis, click on the "Start Analysis" on the Kyubit Business Intelligence page. Note, that if you have only one cube reference, Grid Analysis screen will immediately become visible and ready for analysis. If there are more cube references, user will be asked for which OLAP cube to start the analysis. If desired OLAP cube is not on the cube reference list, select "New Cube Reference" and create new cube reference.

| Select cube for a | nalysis            |       |
|-------------------|--------------------|-------|
| 🎯 AWorks          |                    |       |
| 🎯 Contoso         |                    |       |
| 🎯 contoso2        |                    |       |
|                   |                    |       |
|                   |                    |       |
|                   |                    |       |
|                   |                    |       |
|                   |                    |       |
|                   |                    |       |
|                   |                    |       |
|                   |                    |       |
|                   |                    |       |
|                   |                    | al    |
|                   | New Cube Reference | Close |

| Grid Chart            | Report                        |                                  |                             |                      |
|-----------------------|-------------------------------|----------------------------------|-----------------------------|----------------------|
|                       | CY 2008 ]                     |                                  |                             |                      |
| Drop Filters Here     |                               |                                  |                             |                      |
|                       |                               |                                  |                             |                      |
| Drop Measures Here    |                               |                                  |                             |                      |
|                       | <ul> <li>Category </li> </ul> | -                                |                             |                      |
|                       | + Accessories                 | <ul> <li>Bikes</li> </ul>        | + Clothing                  | Sum                  |
| Country               | Internet Sales Amou.          | Internet Sales Amou.             | Internet Sales Amou.        | Internet Sales Amou. |
| + Australia           | \$138.690,63                  | \$5.388.717,92                   | \$70.259,95                 | Σ \$5.597.668,50     |
| + Canada              | \$103.377,85                  | \$1.052.870,20                   | \$53.164,62                 | Σ \$1.209.412,67     |
|                       | \$63.406,78                   | \$1.858.062,01                   | \$27.035,22                 | Σ\$1.948.504,01      |
| + France              | 469,999,59                    | \$2.049.498,51                   | \$23.565,40                 | Σ\$2.135.296,50      |
| + France<br>+ Germany | \$62.232,59                   |                                  |                             | Σ\$2.508.534,84      |
|                       | \$62.232,59<br>\$76.630,04    | \$2.399.665,29                   | \$32.239,51                 | 2 92.300.304,04      |
| + Germany             |                               | \$2.399.665,29<br>\$5.772.613,54 | \$32.239,51<br>\$133.507,91 |                      |

## 3.2. Grid Analysis concepts

Most common way of OLAP data analysis in Kyubit Business Intelligence application is "Grid Analysis". Dragand-drop measures, hierarchies/levels from OLAP cube tree structure to grid areas on the right side to analyze OLAP data. Following areas exist for grid analysis:

- Cube structure Tree)
- Categories area(Axis)
- Series area (Axis)
- Measures area
- Filters area
- Values area

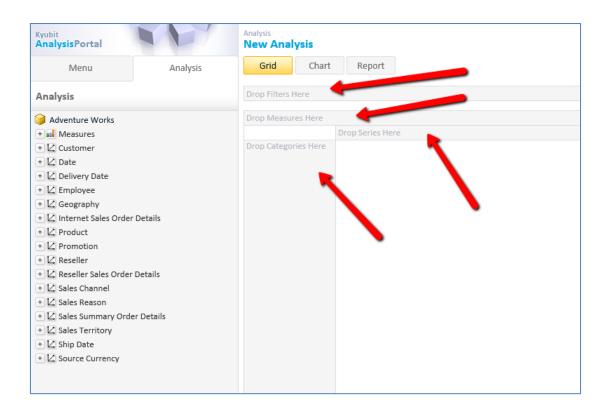

#### 3.2.1. Cube Tree Structure

Every OLAP cube consists of measures, dimensions and hierarchies. Cube structure is defined in OLAP database and within Kyubit Business Intelligence is displayed using tree view. Analysis is performed by dragging desired elements.

(Measures, dimension hierarchies) to appropriate areas on the right.

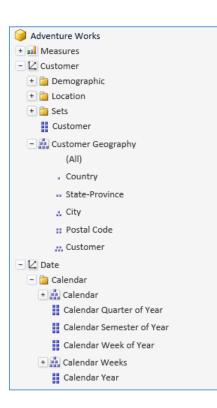

#### 3.2.2. Categories and series

To see some measure over some entity structure (dimension), drag OLAP dimension hierarchies from the OLAP tree structure, visualized with the tree view on the left side of the screen, to the Categories and/or Series area. For example, Countries dimension hierarchy could be placed on Category axis and Product dimension hierarchy on the Series axis. Corresponding values from OLAP cube will appear on the values area in the center of the screen.

To remove dimension hierarchy from analysis, drag dimension hierarchy from Categories or Series area to cube tree or select dimension hierarchy (one click) and press Delete key.

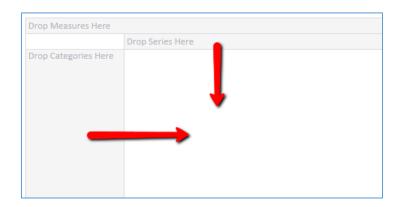

#### 3.3. Expand member, single dimension hierarchy

If we drag dimension hierarchy that consist of several levels (For example, Geography [Country - State - City -Customer] or Calendar [Year - Semester - Quarter - Month - Week - Day]), with each member on the Categories or Series area will be displayed collapse/expand option, which would expand values to show values for the next hierarchy level members. For example, with a few clicks, we would see analysis for all countries, drill down USA to states, drill down California to cities and finally find values for San Francisco. At the same analysis, it is possible to drill down Categories and Series dimension hierarchies. 9

| p Measures Her | e                                  |                      |                     |
|----------------|------------------------------------|----------------------|---------------------|
|                |                                    |                      | Drop Series Here    |
| ategory 🔻 🔹 Si | ubcategory 🔻 🔹 Product             | <b>v</b>             | Internet Tax Amount |
| Accessories    |                                    |                      | \$56.060,80         |
|                | <ul> <li>Mountain Bikes</li> </ul> |                      | \$796.220,81        |
|                | + Road Bikes                       |                      | \$1.161.646,73      |
|                |                                    | Touring-1000 Blue, . | \$33.758,43         |
|                |                                    | Touring-1000 Blue, . | \$28.608,84         |
|                |                                    | Touring-1000 Blue, . | \$30.516,10         |
|                |                                    | Touring-1000 Blue, . | \$28.036,66         |
|                |                                    | Touring-1000 Yellow. | \$32.804,80         |
|                |                                    | Touring-1000 Yellow. | \$28.799,57         |
| Bikes          |                                    | Touring-1000 Yellow. | \$30.134,64         |
|                |                                    | Touring-1000 Yellow. | \$26.701,58         |
|                |                                    | Touring-2000 Blue, . | \$9.427,24          |
|                |                                    | Touring-2000 Blue, . | \$10.301,93         |
|                | - Touring Bikes                    | Touring-2000 Blue, . | \$8.552,54          |
|                |                                    | Touring-2000 Blue, . | \$7.872,23          |
|                |                                    | Touring-3000 Blue, . | \$3.147,56          |
|                |                                    | Touring-3000 Blue, . | \$2.850,62          |
|                |                                    | Touring-3000 Blue, . | \$3.266,34          |
|                |                                    | Touring-3000 Blue, . | \$3.385,12          |
|                |                                    | Touring-3000 Blue, . | \$3.800,83          |
|                |                                    | Touring-3000 Yellow. | \$3.503,89          |
|                |                                    | Touring-3000 Yellow. | \$3.503,89          |
|                |                                    | Touring-3000 Yellow. | \$2.850,62          |
|                |                                    | Touring-3000 Yellow. | \$2.791,24          |
|                |                                    | Touring-3000 Yellow. | \$2.969,40          |
|                |                                    | Sum                  | Σ \$307.584,08      |
|                | Sum                                |                      | Σ\$2.265.451,62     |
| Clothing       |                                    |                      | \$27.181,81         |
|                |                                    |                      | Σ\$2.348.694,23     |

## 3.4. Expand member, different dimension hierarchy

To expand values and show members of other dimension hierarchy, drag all dimension hierarchies to the same axis (Categories or Series) and click/expand desired members. It is possible to drag multiple dimension hierarchies to the same axis and on that way expand values from one hierarchy to another. For example, we could first drag Countries hierarchy and then Product hierarchy. On that way first we would see values for all countries, and then by expanding USA, we would see Product categories sold in USA.

Expanding members with single or different dimension hierarchies could be combined and performed on both axes separately within same analysis, giving powerful and fast option to analyze data from OLAP cube.

| Category 🔻 🔹                 | Country - Education | <ul> <li>Calendar Year</li> </ul>   |             | Internet Tax Amount |
|------------------------------|---------------------|-------------------------------------|-------------|---------------------|
| + Accessories                |                     |                                     |             | \$56.060,80         |
|                              | + Australia         | + Australia                         |             | \$708.164,02        |
|                              |                     | + Bachelors                         | + Bachelors |                     |
|                              |                     |                                     | + CY 2005   | \$4.906,11          |
|                              |                     |                                     | + CY 2006   | \$11.540,94         |
|                              |                     | <ul> <li>Graduate Degree</li> </ul> | + CY 2007   | \$9.074,16          |
|                              | - Canada            |                                     | + CY 2008   | \$11.428,46         |
|                              |                     |                                     | Sum         | Σ \$36.949,67       |
| - Bikes                      |                     | + High School                       |             | \$24.227,8          |
| DIKES                        |                     | <ul> <li>Partial College</li> </ul> |             | \$36.712,08         |
|                              |                     | + Partial High School               |             | \$10.437,9          |
|                              |                     | Sum                                 |             | Σ \$145.704,1       |
|                              | + France            |                                     |             | \$204.286,06        |
|                              | + Germany           |                                     |             | \$224.681,15        |
|                              | + United Kingdo     | + United Kingdom                    |             |                     |
|                              | + United States     | + United States                     |             |                     |
|                              | Sum                 |                                     |             | Σ \$2.265.451,62    |
| <ul> <li>Clothing</li> </ul> |                     |                                     |             | \$27.181,81         |
| um                           |                     |                                     |             | Σ \$2.348.694,2     |

## 3.5. Expand all/Collapse all members

To expand all sibling members of a particular hierarchy, right click any of sibling members and select "Expand all". On the same way select "Collapse all members" to collapse all sibling members. Exapand all/Collapse all members is available only on categories axis.

|                                             |                                   | State-Province     Alberta | British Columbia     | + Ontario            | Sum                  |
|---------------------------------------------|-----------------------------------|----------------------------|----------------------|----------------------|----------------------|
| <ul> <li>Category </li> </ul>               | <ul> <li>Subcategory 	</li> </ul> | Internet Sales nou.        | Internet Sales Amou. | Internet Sales Amou. | Internet Sales Amou. |
| + Accessories<br>+ Bikes Expand all members |                                   | CATA AC                    | \$102.926,43         | \$36,96              | Σ \$103.377,85       |
|                                             |                                   | nembers                    | \$1.799.474,48       | -                    | ∑\$1.821.302,39      |
| + Clothing                                  | Drill down                        | Accessories                | \$52.939,19          | -                    | Σ \$53.164,62        |
| Sum                                         | Isolate Acce                      | essories                   | Σ\$1.955.340,10      | Σ \$36,96            | Σ \$1.977.844,86     |
|                                             |                                   |                            |                      |                      |                      |

|                                 |                                     | <ul> <li>State-Province </li> </ul> |                      |                      |                     |
|---------------------------------|-------------------------------------|-------------------------------------|----------------------|----------------------|---------------------|
|                                 |                                     | + Alberta                           | + British Columbia   | + Ontario            | Sum                 |
| - Category - Subcategory -      |                                     | Internet Sales Amou.                | Internet Sales Amou. | Internet Sales Amou. | Internet Sales Amou |
|                                 | + Bike Racks                        | \$240,00                            | \$6.840,00           | -                    | Σ \$7.080,00        |
|                                 | + Bike Stands                       | -                                   | \$5.088,00           | -                    | Σ \$5.088,00        |
|                                 | + Bottles and Cages                 | \$27,96                             | \$7.645,21           | \$9,99               | Σ\$7.683,1          |
|                                 | + Cleaners                          | -                                   | \$1.160,70           | -                    | Σ \$1.160,7         |
| <ul> <li>Accessories</li> </ul> | + Fenders                           | \$21,98                             | \$8.748,04           | \$21,98              | Σ \$8.792,0         |
|                                 | + Helmets                           | \$34,99                             | \$28.061,98          | -                    | Σ \$28.096,9        |
|                                 | + Hydration Packs                   | -                                   | \$6.158,88           | -                    | Σ \$6.158,8         |
|                                 | <ul> <li>Tires and Tubes</li> </ul> | \$89,53                             | \$39.223,62          | \$4,99               | Σ\$39.318,1         |
|                                 | Sum                                 | Σ \$414,46                          | Σ \$102.926,43       | Σ \$36,96            | Σ \$103.377,8       |
|                                 | + Mountain Bikes                    | \$2.294,99                          | \$613.145,41         | -                    | Σ \$615.440,4       |
| - Bikes                         | <ul> <li>Road Bikes</li> </ul>      | \$14.022,43                         | \$921.593,86         | -                    | Σ \$935.616,2       |
| DIKES                           | + Touring Bikes                     | \$5.510,49                          | \$264.735,21         | -                    | Σ \$270.245,7       |
|                                 | Sum                                 | Σ\$21.827,91                        | Σ\$1.799.474,48      | -                    | Σ \$1.821.302,3     |
|                                 | + Caps                              | \$17,98                             | \$2.157,60           | -                    | Σ \$2.175,5         |
|                                 | + Gloves                            | \$24,49                             | \$6.073,52           | -                    | Σ \$6.098,0         |
|                                 | + Jerseys                           | \$103,98                            | \$21.773,77          | -                    | Σ\$21.877,7         |
| <ul> <li>Clothing</li> </ul>    | <ul> <li>Shorts</li> </ul>          | \$69,99                             | \$16.237,68          | -                    | Σ\$16.307,6         |
|                                 | + Socks                             | \$8,99                              | \$791,12             | -                    | Σ \$800,1           |
|                                 | + Vests                             | -                                   | \$5.905,50           | -                    | Σ \$5.905,5         |
|                                 | Sum                                 | Σ \$225,43                          | Σ \$52.939,19        | -                    | Σ\$53.164,6         |
| Sum                             |                                     | Σ\$22.467,80                        | Σ \$1.955.340,10     | Σ \$36,96            | Σ \$1.977.844,8     |

## 3.6. Drill down member

On a category axis it is possible to drill down certain member if it is a root category level member. Right click member and select "Drill down Bikes". "Bikes" member will be automatically added to filters and level bellow will show members related to selected "Bikes" member.

| ul Internet Sales Amount Drop Measures Here |                    |                  |  |  |  |
|---------------------------------------------|--------------------|------------------|--|--|--|
| • Category 💌                                | - Subcategory -    | Drop Series Here |  |  |  |
| + Accessories                               | 000000600.9        | \$700.759,96     |  |  |  |
| + Bikes<br>+ Clothing                       | Expand all members |                  |  |  |  |
| Sum                                         | Drill down Bikes   |                  |  |  |  |
|                                             | Isolate Bikes      |                  |  |  |  |
|                                             |                    |                  |  |  |  |
|                                             |                    |                  |  |  |  |

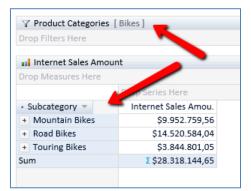

## 3.7. User analysis settings

Every user could define his own preference while analyzing OLAP data with Kyubit Business Intelligence application. Every time user starts new analysis, user settings will be applied. Select "User Settings" available in the top-right corner of the screen.

| Current user settings |                                                                                                    |
|-----------------------|----------------------------------------------------------------------------------------------------|
| Current user          |                                                                                                    |
| Show/Hide empty cells | Hide Empty Rows                                                                                                    |
| Aggregate operation   | Sum                                                                                                    |
| Grid column width     | Large                                                                                                    |
| User AD groups        | PERPETUUM\Domain Users<br>Everyone<br>BUILTIN\Administrators<br>BUILTIN\Users<br>NT AUTHORITY\INTERACTIVE<br>CONSOLE LOGON<br>NT AUTHORITY\Authenticated Users<br>NT AUTHORITY\This Organization<br>LOCAL<br>PERPETUUM\VPN korisnici |
|                       | Save Refresh Close                                                                                                    |

## 3.7.1. Analysis Aggregates

By default, aggregate operation defined in 'User Settings' will be used to calculate analysis aggregates. User can chose which aggregate function to apply and show at any time in analysis view. To select aggregate function, click "Options" -> "Set Aggregates..."

|                                   |                                      | Drop Series Here      |    |                                |     |       |  |
|-----------------------------------|--------------------------------------|-----------------------|----|--------------------------------|-----|-------|--|
| - Country 👻 - Sta                 | te-Province 🔻                        | Internet Sales Amount |    |                                |     |       |  |
| + Australia                       |                                      | \$9.061.000,58        |    | -                              |     |       |  |
|                                   | + Alberta                            | \$22.467,80           |    | Set Aggregates                 | •   | None  |  |
| - Canada                          | <ul> <li>British Columbia</li> </ul> | \$1.955.340,10        | ţţ | Set Column Width               | •   | Sum   |  |
|                                   | + Ontario                            | \$36,96               |    | Cat Daw Castlan                |     | Min   |  |
|                                   | Avg                                  | Avg \$659.281,62      |    | Set Row Sorting                |     |       |  |
| + France                          |                                      | \$2.644.017,71        | 5  | Set Column Sorting             |     | Max   |  |
| + Germany                         |                                      | \$2.894.312,34        |    | Show/Hide Empty Series         |     | Count |  |
| + United Kingdom                  |                                      | \$3.391.712,21        |    | Pivot                          |     | Avg   |  |
| <ul> <li>United States</li> </ul> |                                      | \$9.389.789,51        |    | Pivot                          | — ī |       |  |
| Avg                               |                                      | Avg \$4.893.112,87    |    | Create User Calculated Measure |     |       |  |
|                                   |                                      |                       |    | View Values                    |     |       |  |
|                                   |                                      | -                     |    | View Column Percentage         |     |       |  |
|                                   |                                      |                       |    | View Row Percentage            |     |       |  |

## 3.7.2. Aggregate operation defined for each measure individually

Aggregate operation can also be defined for each measure individually. After measure is added to analysis, right click on the measure and set appropriate aggregate function.

| Internet Gross Pro           | ifit Margin           |                |  |
|------------------------------|-----------------------|----------------|--|
| Drop Measures Here           |                       | Set Aggregates |  |
|                              | Drop Series Here      | Move to top    |  |
| <ul> <li>Country </li> </ul> | Internet Sales Amount | Move above     |  |
| + Australia                  | \$9.061.000,58        |                |  |
| + Canada                     | \$1.977.844,86        | Move below     |  |
| + France                     | \$2.644.017,71        | Move to bottom |  |
| + Germany                    | \$2.894.312,34        | 41,02%         |  |
| + United Kingdom             | \$3.391.712,21        | 41,00%         |  |
| + United States              | \$9.389.789,51        | 41,54%         |  |
| Total                        | Σ\$29.358.677,22      | Avg 41,21%     |  |

#### 3.7.3. Show/hide empty rows

In some situations while in grid analysis, it will be convenient to customize grid column width for best grid visual perception. User can select five different column with parameters, from "Small" to "XXL". Column width will be saved together with analysis.

| Drop Measures Here    |                    |                       |   |        |                                |             |
|-----------------------|--------------------|-----------------------|---|--------|--------------------------------|-------------|
|                       |                    | Drop Series Here      |   |        |                                |             |
| - Country 🔻 - State-P | Province 🔻         | Internet Sales Amount |   |        |                                |             |
| + Australia           |                    | \$9.061.000,58        |   |        |                                |             |
|                       | + Alberta          | \$22.467,80           | - |        |                                |             |
| - Canada              | + British Columbia | \$1.955.340,10        |   |        | Set Aggregates                 |             |
|                       | + Ontario          | \$36,96               |   |        | Set Column Width               | Small       |
|                       | Avg                | Avg \$659.281,62      |   |        |                                |             |
| France                | * France           |                       |   | ₽<br>1 | Set Row Sorting                | Normal      |
| + Germany             | + Germany          |                       |   |        | Set Column Sorting             | Large       |
| + United Kingdom      | + United Kingdom   |                       |   |        | Show/Hide Empty Series         | Extra Large |
| + United States       |                    | \$9.389.789,51        |   |        |                                | XXL         |
| Avg                   |                    | Avg \$4.893.112,87    |   |        | Pivot                          |             |
|                       |                    |                       |   |        | Create User Calculated Measure |             |
|                       |                    |                       |   |        | View Values                    |             |
|                       |                    |                       |   |        | View Column Percentage         |             |
|                       |                    |                       |   |        | View Row Percentage            |             |
|                       |                    |                       |   |        | Show All KPI's                 |             |
|                       |                    |                       |   |        | Clear                          |             |

#### 3.8. Filtering grid analysis data

Drag-and-drop dimension hierarchy to filters area and narrow analysis to a particular point of interest. Multiple filters could be selected to existing analysis. By dragging dimension hierarchies to Filters area, we prepare grid to accept filter parameters. Finally, to set filters, browse through dimension hierarchy or search for dimension hierarchy members to isolate analysis data.

Dimension hierarchies could be dragged to filters area from the cube tree or, if exists, from the dimension hierarchies that are already placed to categories or series area.

For example, we could add Calendar dimension hierarchy to filters area and select CY2003 which would narrow analysis and show values only for Calendar Year of 2003 for the given dimension hierarchies on the Categories and Series area.

To remove filter from analysis, drag filter from Filters area to cube tree or select filter (one click) and press Delete key.

| Select members of hierarchy > Product Categories                                                                                                    | 5                                                         |
|----------------------------------------------------------------------------------------------------|-----------------------------------------------------------|
| Browse Search                                                                                                    | Selected members                                          |
| <ul> <li>All Products</li> <li>Accessories</li> <li>Bikes</li> <li>Mountain Bikes</li> <li>Road Bikes</li> <li>Touring Bikes</li> <li>Clothing</li> <li>Components</li> </ul> | <ul> <li>Mountain Bikes</li> <li>Touring Bikes</li> </ul> |
|                                                                                                    | OK Remove Filter Close                                    |

#### 3.8.1. Search Members

To find particular member to add to analysis filters, add dimension hierarchy to filters and select "Search" tab. Combine hierarchy members browsing and member search to find exact members for analysis filter. Type in part of the member name, select appropriate selector (contains, starts with, ends with, etc.) and select of dimension hierarchy level and narrow scope that will be searched to find members.

| Browse Search       |              |            | Selected members |  |
|---------------------|--------------|------------|------------------|--|
| new                 | Search       | New Castle | ď                |  |
| Contains            | $\checkmark$ |            |                  |  |
| (All)               | ~            |            |                  |  |
| Kennewick           |              |            |                  |  |
| New Castle          | <u>^</u>     |            |                  |  |
| New Hampshire       |              |            |                  |  |
| New Hartford        |              |            |                  |  |
| New Haven           |              | >          |                  |  |
| New Mexico          |              |            |                  |  |
| New South Wales     |              | <          |                  |  |
| New York            |              |            |                  |  |
| New York            |              |            |                  |  |
| Newark              |              |            |                  |  |
| Newcastle           |              |            |                  |  |
| Newcastle upon Tyne |              |            |                  |  |
| Newport             |              |            |                  |  |
| Newport Beach       | $\sim$       |            |                  |  |

#### 3.8.2. Isolating

When narrowing our analysis to particular point of interest, we could drag dimension hierarchies to Filters area, but more practical and faster way to narrow analysis and reduce number of values shown in analysis is Isolating.

While analyzing data, it is possible to select certain members on Categories or Series axis (Column or Row). Member and all of its children will be selected and highlighted in yellow color. In that moment, it is possible to click on the Isolate option in the analysis toolbar and instantly selected member and all of its children will be isolated for further analysis. This means, members not isolated on that axis will be removed from further analysis. It is possible to select multiple members on Categories or Series axis (Columns or Rows) at the same time by holding left shift button.

After isolating, Filters area will be refreshed with actual filter members as a result of isolating. Isolating is just another way of setting up analysis filters and can be used together in the same analysis.

| - Country 🔻      | Internet Sales Amou. |
|------------------|----------------------|
| + Australia      | \$9.061.000,58       |
| + Canada         | \$1.977.844,86       |
| + France         | \$2.644.017,71       |
| + Germany        | \$2.894.312,34       |
| + United Kingdom | \$3.391.712,21       |
| + United States  | \$9.389.789,51       |
| Sum              | Σ\$29.358.677,22     |
|                  |                      |

| Drop Filters Here  |                      |  |  |  |  |
|--------------------|----------------------|--|--|--|--|
| Drop Measures Here |                      |  |  |  |  |
|                    | Drop Series Here     |  |  |  |  |
| - Country 🔻        | Internet Sales Amou. |  |  |  |  |
| + Canada           | \$1.977.844,86       |  |  |  |  |
| + United Kingdom   | \$3.391.712,21       |  |  |  |  |
| Sum                | Σ \$5.369.557,07     |  |  |  |  |
|                    |                      |  |  |  |  |

#### 3.8.3. Dimension level value filtering

For every added dimension level on grid analysis, it is possible to define level filtering that would narrow number of level members to show in grid. Click level arrow and select "Level value filtering" from level context menu. Level value filters could be applied using any cube defined measure, using desired query selector (Top, Top Percent, Bottom, Bottom Percent, Is Higher, Is Between, etc.) and specified filter value. Levels with defined "Level value filtering" will show different blue arrow on grid axis.

|                       | Drop Series Here                       |  |  |
|-----------------------|----------------------------------------|--|--|
| Country     Australia | Level Sorting                          |  |  |
| + Canada              | Level Value Filtering Create Named Set |  |  |
| + France              |                                        |  |  |
| + Germany             | Remove Level                           |  |  |
| + United Kingdom      |                                        |  |  |
| + United States       | \$9.389.789,51                         |  |  |
| Sum                   | ∑\$29.358.677,22                       |  |  |

| Value filtering for level Country |               |          |        |              |
|-----------------------------------|---------------|----------|--------|--------------|
| Measure                           | Internet Sale | s Amount |        | ~            |
| Filter                            | Тор           |          |        | $\checkmark$ |
| Filter Value                      | 5             |          |        |              |
|                                   |               | Set      | Remove | Close        |

| Drop Measures Here |                      |
|--------------------|----------------------|
|                    | Drop Series Here     |
| Country =          | Internet Sales Amou. |
| + United States    | \$9.389.789,51       |
| + Australia        | \$9.061.000,58       |
| 🔸 United Kingdom   | \$3.391.712,21       |
| + Germany          | \$2.894.312,34       |
| + France           | \$2.644.017,71       |
| Sum                | Σ\$27.380.832,36     |
|                    |                      |

#### 3.8.4. User Properties as analysis filters

Analysis could be filtered using current user properties to show data of interest for current user. User properties are Login Name, Real Name of current user or custom created user properties that could be assigned and changed by the Kyubit administrator.

To create and manage user properties, Kyubit Administrator should navigate to Administration -> 'Users and Admins', create new custom user properties and click on each user to assign his custom property values.

| 2 Nicole Peterso | n                                                  |                                                                                                    |     |
|------------------|----------------------------------------------------|----------------------------------------------------------------------------------------------------|-----|
| Login Name       | KYUBIT\test2                                       |                                                                                                    |     |
| Real Name        | Nicole Peterson                                    | Description (Aller                                                                                             |     |
| Active           | ✓                                                  | Property Value                                                                                                 |     |
| Admin            |                                                    | Country                                                                                                    |     |
| User Properties  |                                                    | [Customer].[Customer Geography].[Country].&[Australia];<br>[Customer].[Customer Geography].[Country].&[Canada] | ^   |
| 💊 Country        | [Customer].[Customer Geography].[Country].&[Austra |                                                                                                    |     |
| 💊 City           | [Customer].[Customer Geography].[City].&[Brisbane] |                                                                                                    | ~   |
| Product          | (Empty)                                            | Save                                                                                                    | ose |
| •                | (                                                  |                                                                                                    |     |

'User Properties' could be used to filter Analyses, Queries and Dashboards.

To add 'User Property' as OLAP analysis, while in filter dialog form, click on the 'User Property' icon on the upper right and choose one of existing 'User Property'. More values under same property should be delimited with semicolon (;).

| Select members    | of hierarchy- > ( | Customer Geogra | aphy   |      |                 |              | -           |        |
|-------------------|-------------------|-----------------|--------|------|-----------------|--------------|-------------|--------|
| Browse            | Search            | Advanced        |        |      |                 | Select membe | ers         | •      |
|                   | alia<br>da<br>e   |                 | ><br>< |      | (UserProperty   | ).(Country)  |             |        |
| Select/Deselect A | II                |                 |        | Sele | ct/Deselect All |              | Create Name | ed Set |
|                   |                   |                 |        |      | OK              | Remove       | Clos        | se     |

Every time user opens analysis, 'User Property' value will be resolved and used to filter analysis data using current user property value.

## 3.9. Sorting all members on grid axis

Grid analysis data could be sorted on axis level and on particular dimension level added to grid analysis. To sort all members on an axis, right click on grid analysis and select "Set Row Sorting" or "Set Column Sorting". Choose to sort by one of added measures or alphabetically. If you wish to sort data using measure values, optionally it is possible to select member on opposite axis upon which values sorting will be perform. If opposite member is not selected, sorting will be done by measure total on opposite axis.

| Grid sorting definition for Rows        |                       |              |
|-----------------------------------------|-----------------------|--------------|
| Sort by                                 | Internet Sales Amount | ~            |
| (Optional) Sort using values in Columns | -                     | $\checkmark$ |
| Sort order                              | Asc                   | ~            |
|                                         | Set Clo               | ose          |

| Drop Measures Here |                                 |                      |                      |                      |
|--------------------|---------------------------------|----------------------|----------------------|----------------------|
|                    | <ul> <li>Category </li> </ul>   |                      |                      |                      |
|                    | <ul> <li>Accessories</li> </ul> | + Bikes              | + Clothing           | Sum                  |
| - Country 🔻        | Internet Sales Amou.            | Internet Sales Amou. | Internet Sales Amou. | Internet Sales Amou. |
| + Canada           | \$103.377,85                    | \$1.821.302,39       | \$53.164,62          | Σ \$1.977.844,86     |
| + France           | \$63.406,78                     | \$2.553.575,71       | \$27.035,22          | Σ \$2.644.017,71     |
| + Germany          | \$62.232,59                     | \$2.808.514,35       | \$23.565,40          | Σ \$2.894.312,34     |
| + United Kingdom   | \$76.630,04                     | \$3.282.842,66       | \$32.239,51          | Σ \$3.391.712,21     |
| + Australia        | \$138.690,63                    | \$8.852.050,00       | \$70.259,95          | Σ \$9.061.000,58     |
| + United States    | \$256.422,07                    | \$8.999.859,53       | \$133.507,91         | Σ\$9.389.789,51      |
| Sum                | Σ \$700.759,96                  | Σ\$28.318.144,65     | Σ\$339.772,61        | Σ\$29.358.677,22     |

#### (Sorting with selected member on opposite axis)

| ort by                                 | Internet Sales Amount | ~ |
|----------------------------------------|-----------------------|---|
| (Optional) Sort using values in Column | Accessories           | ~ |
| Sort order                             | Asc                   | ~ |

|                  | - Category 👻 💙                    |                           |                      |                      |
|------------------|-----------------------------------|---------------------------|----------------------|----------------------|
|                  | <ul> <li>Accessories ↓</li> </ul> | <ul> <li>Bikes</li> </ul> | + Clothing           | Sum                  |
| - Country 🔻      | Internet Sales Amou.              | Internet Sales Amou.      | Internet Sales Amou. | Internet Sales Amou. |
| + Germany        | \$62.232,59                       | \$2.808.514,35            | \$23.565,40          | Σ \$2.894.312,34     |
| + France         | \$63.406,78                       | \$2.553.575,71            | \$27.035,22          | Σ \$2.644.017,71     |
| + United Kingdom | \$76.630,04                       | \$3.282.842,66            | \$32.239,51          | Σ \$3.391.712,21     |
| + Canada         | \$103.377,85                      | \$1.821.302,39            | \$53.164,62          | Σ \$1.977.844,86     |
| + Australia      | \$138.690,63                      | \$8.852.050,00            | \$70.259,95          | Σ \$9.061.000,58     |
| + United States  | \$256.422,07                      | \$8.999.859,53            | \$133.507,91         | Σ \$9.389.789,51     |
| Sum              | Σ \$700.759,96                    | Σ\$28.318.144,65          | Σ\$339.772,61        | Σ \$29.358.677,22    |

## 3.10. Sorting members on a particular dimension level

Grid analysis has options to set sorting for each added dimension level individually. For example, one level could be sorted for one measure values, other for different measure values and third could be sorted alphabetically. Click the arrow beside added dimension level, level context menu will appear and select "Level sorting".

| Drop Measures   | re   |                                   |                           |            |
|-----------------|------|-----------------------------------|---------------------------|------------|
|                 |      | Category                          |                           |            |
| - <b>-</b>      |      | <ul> <li>Accessories ↓</li> </ul> | <ul> <li>Bikes</li> </ul> |            |
| Country         |      | Internet Cales Amou               | Internet S                | les Amou.  |
| + Germany       | Lev  | vel Sorting                       |                           | 08.514,35  |
| + France        | Lev  | el Value Filtering                |                           | 53.575,71  |
| + United Kingc  | Cre  | ate Named Set                     |                           | 82.842,66  |
| + Canada        | Der  | move Level                        |                           | 21.302,39  |
| + Australia     | - NC |                                   |                           | 52.050,00  |
| + United States |      | \$256.422,07                      | \$8.9                     | 999.859,53 |
| Sum             |      | Σ \$700.759,96                    | Σ\$28.3                   | 318.144,65 |
|                 |      |                                   |                           |            |
|                 |      |                                   |                           |            |
|                 |      |                                   |                           |            |

On a picture bellow, we see, "Country" level members are sorted by "Accessories" ascending, but members of "State-Province" are sorted by "Bikes" in descending order. It is possible to create sorting for every added dimension level on both axis.

|                 |                     | <ul> <li>Category –</li> </ul> |                      |                      |                     |
|-----------------|---------------------|--------------------------------|----------------------|----------------------|---------------------|
|                 |                     | + Accessories                  | + Bikes              | + Clothing           | Sum                 |
| Country 🚽 🔹     | State-Province 🔺    | Internet Sales Amou.           | Internet Sales Amou. | Internet Sales Amou. | Internet Sales Amou |
| + Germany       |                     | \$62.232,59                    | \$2.808.514,35       | \$23.565,40          | Σ \$2.894.312,34    |
|                 | + Seine (Paris)     | \$13.160,02                    | \$520.736,35         | \$5.829,43           | Σ \$539.725,8       |
|                 | + Nord              | \$9.894,27                     | \$376.505,11         | \$5.000,82           | Σ\$391.400,2        |
|                 | + Seine Saint Denis | \$9.894,58                     | \$365.162,25         | \$4.422,92           | Σ\$379.479,7        |
|                 | + Essonne           | \$5.243,89                     | \$271.240,03         | \$2.813,26           | Σ\$279.297,1        |
|                 | + Yveline           | \$5.561,12                     | \$261.360,26         | \$1.743,42           | Σ \$268.664,8       |
|                 | + Hauts de Seine    | \$6.068,76                     | \$254.967,08         | \$2.380,35           | Σ \$263.416,1       |
|                 | + Seine et Marne    | \$2.269,55                     | \$106.807,40         | \$658,29             | Σ \$109.735,2       |
|                 | + Moselle           | \$2.529,78                     | \$90.860,18          | \$656,27             | Σ \$94.046,2        |
| - France        | + Loiret            | \$2.282,44                     | \$88.320,75          | \$959,72             | Σ \$91.562,9        |
|                 | + Garonne (Haute)   | \$1.181,39                     | \$53.062,43          | \$397,90             | Σ \$54.641,7        |
|                 | + Val d'Oise        | \$1.786,19                     | \$44.514,36          | \$455,35             | Σ \$46.755,9        |
|                 | + Charente-Maritime | \$693,50                       | \$33.515,83          | \$232,40             | Σ\$34.441,7         |
|                 | + Somme             | \$599,72                       | \$28.547,67          | \$407,89             | Σ \$29.555,2        |
|                 | + Val de Marne      | \$969,42                       | \$26.985,36          | \$523,34             | Σ \$28.478,1        |
|                 | + Loir et Cher      | \$713,38                       | \$20.441,44          | \$318,92             | Σ \$21.473,7        |
|                 | + Pas de Calais     | \$558,77                       | \$10.549,21          | \$234,94             | Σ \$11.342,9        |
|                 | Sum                 | Σ\$63.406,78                   | Σ\$2.553.575,71      | Σ\$27.035,22         | Σ \$2.644.017,7     |
| + United Kingdo | m                   | \$76.630,04                    | \$3.282.842,66       | \$32.239,51          | Σ\$3.391.712,2      |
| + Canada        |                     | \$103.377,85                   | \$1.821.302,39       | \$53.164,62          | Σ \$1.977.844,8     |
| + Australia     |                     | \$138.690,63                   | \$8.852.050,00       | \$70.259,95          | Σ \$9.061.000,5     |
| + United States |                     | \$256.422,07                   | \$8.999.859,53       | \$133.507,91         | Σ \$9.389.789,5     |
| Sum             |                     | Σ\$700.759,96                  | Σ\$28.318.144,65     | Σ\$339.772,61        | Σ\$29.358.677,2     |

## 3.11. Pivot

Anytime while analyzing data in Kyubit Business Intelligence, user has possibility to switch dimension hierarchies on the Categories and Series axis. For many reasons, switching axes could be very practical while analyzing and visualizing data, especially when working with Chart Analysis and switching back and forth with Grid Analysis.

To select Pivot action, right click on the empty Grid area. After menu pops up, click on the Pivot action.

|                               |                     | <ul> <li>Category          <ul> <li>Subcat</li> </ul> </li> </ul> | tegory 🔻                           |                      |                                   |                      |                              |                     |
|-------------------------------|---------------------|-------------------------------------------------------------------|------------------------------------|----------------------|-----------------------------------|----------------------|------------------------------|---------------------|
|                               |                     | <ul> <li>Accessories</li> </ul>                                   | - Bikes                            |                      |                                   |                      | <ul> <li>Clothing</li> </ul> | Sum                 |
|                               |                     |                                                                   | <ul> <li>Mountain Bikes</li> </ul> | * Road Bikes         | <ul> <li>Touring Bikes</li> </ul> | Sum                  |                              |                     |
| Country 🚽 🔹                   | State-Province 🗵 🕇  | Internet Sales Amou.                                              | Internet Sales Amou.               | Internet Sales Amou. | Internet Sales Amou.              | Internet Sales Amou. | Internet Sales Amou.         | Internet Sales Amou |
| <ul> <li>Germany</li> </ul>   |                     | \$62.232,59                                                       | \$1.003.800,98                     | \$1.380.342,85       | \$424.370,52                      | Σ 2.808.514,35       | \$23.565,40                  | Σ \$2.894.312,3     |
|                               | + Seine (Paris)     | \$13.160,02                                                       | \$186.654,01                       | \$276.410,85         | \$57.671,49                       | Σ 520.736,35         | \$5.829,43                   | Σ \$539.725,8       |
|                               | + Nord              | \$9.894,27                                                        | \$131.668,22                       | \$194.250,41         | \$50.586,48                       | Σ 376.505,11         | \$5.000,82                   | Σ \$391.400,2       |
|                               | + Seine Saint Denis | \$9.894,58                                                        | \$127.047,32                       | \$176.574,67         | \$61.540,26                       | Σ 365.162,25         | \$4.422,92                   | Σ \$379.479,7       |
|                               | + Essonne           | \$5.243,89                                                        | \$83.601,34                        | \$149.604,96         | \$38.033,73                       | Σ 271.240,03         | \$2.813,26                   | Σ \$279.297,1       |
|                               | + Yveline           | \$5.561,12                                                        | \$89.671,50                        | \$137.141,12         | \$34.547,64                       | Σ 261.360,26         | \$1.743,42                   | Σ \$268.664,8       |
|                               | + Hauts de Seine    | \$6.068,76                                                        | \$91.678,91                        | \$120.484,86         | \$42.803,31                       | Σ 254.967,08         | \$2.380,35                   | Σ \$263.416,        |
|                               | + Seine et Marne    | \$2.269,55                                                        | \$38.847,68                        | \$55.205,76          | \$12.753,96                       | Σ 106.807,40         | \$658,29                     | Σ \$109.735,2       |
|                               | + Moselle           | \$2.529,78                                                        | \$37.525,91                        | \$39.929,22          | \$13.405,05                       | Σ 90.860,18          | \$656,27                     | Σ \$94.046,2        |
| France                        | + Loiret            | \$2.282,44                                                        | \$32.356,32                        | \$47.484,54          | \$8.479,89                        | Σ 88.320,75          | \$959,72                     | Σ \$91.562,9        |
|                               | + Garonne (Haute)   | \$1.181,39                                                        | \$13.383,03                        | \$33.696,42          | \$5.982,99                        | Σ 53.062,43          | \$397,90                     | Σ \$54.641,         |
|                               | + Val d'Oise        | \$1.786,19                                                        | \$14.365,86                        | \$21.511,59          | \$8.636,91                        | Σ 44.514,36          | \$455,35                     | Σ \$46.755,9        |
|                               | + Charente-Maritime | \$693,50                                                          | \$16.081,36                        | \$15.050,41          | \$2.384,07                        | Σ 33.515,83          | \$232,40                     | Σ \$34.441,         |
|                               | + Somme             | \$599,72                                                          | \$8.743,05                         | \$18.589,77          | \$1.214,85                        | Σ 28.547,67          | \$407,89                     | Σ \$29.555,2        |
|                               | + Val de Marne      | \$969,42                                                          | \$14.230,87                        | \$9.628,08           | \$3.126,42                        | Σ 26.985,36          | \$523,34                     | Σ \$28.478,         |
|                               | + Loir et Cher      | \$713,38                                                          | \$9.775,88                         | \$10.665,56          | -                                 | Σ 20.441,44          | \$318,92                     | Σ \$21.473,7        |
|                               | + Pas de Calais     | \$558,77                                                          | \$3.629,47                         | \$5.704,89           | \$1.214,85                        | Σ 10.549,21          | \$234,94                     | Σ \$11.342,9        |
|                               | Sum                 | Σ\$63.406,78                                                      | Σ\$899.260,71                      | Σ \$1.311.933,10     | Σ\$342.381,90                     | Σ 2.553.575,71       | Σ\$27.035,22                 | Σ \$2.644.017,7     |
| United Kingdo                 | m                   | \$76.630,04                                                       | \$1.162.980,29                     | \$1.598.217,48       | \$521.644,89                      | Σ 3.282.842,66       | \$32.239,51                  | Σ\$3.391.712,2      |
| <ul> <li>Canada</li> </ul>    |                     | \$103.377,85                                                      | \$615.440,40                       | \$935.616,29         | \$270.245,70                      | Σ 1.821.302,39       | \$53.164,62                  | Σ \$1.977.844,8     |
| <ul> <li>Australia</li> </ul> |                     | \$138.690,63                                                      | \$2.853.819,45                     | \$5.004.548,42       | \$993.682,14                      | Σ 8.852.050,00       | \$70.259,95                  | Σ \$9.061.000,5     |
| United States                 |                     | \$256.422,07                                                      | \$3.417.457,74                     | \$4.289.925,90       | \$1.292.475,90                    | Σ 8.999.859,53       | \$133.507,91                 | Σ \$9.389.789,5     |
| um                            |                     | Σ\$700.759,96                                                     | Σ\$9.952.759,56                    | Σ \$14.520.584,04    | Σ\$3.844.801,05                   | Σ 28.318.144,65      | Σ\$339.772,61                | Σ\$29.358.677,2     |

|                                 |                                    | ■ Country ▼↓ ■ State-I | Province T                        |                          |                                       |                      |                      |     |
|---------------------------------|------------------------------------|------------------------|-----------------------------------|--------------------------|---------------------------------------|----------------------|----------------------|-----|
|                                 |                                    | + Germany              | - France                          |                          |                                       |                      |                      |     |
|                                 | ,                                  |                        | <ul> <li>Seine (Paris)</li> </ul> | <ul> <li>Nord</li> </ul> | <ul> <li>Seine Saint Denis</li> </ul> | + Essonne            | + Yveline            | * H |
| <ul> <li>Category –</li> </ul>  | Subcategory 🔻                      | Internet Sales Amou.   | Internet Sales Amou.              | Internet Sales Amou.     | Internet Sales Amou.                  | Internet Sales Amou. | Internet Sales Amou. | Int |
| <ul> <li>Accessories</li> </ul> |                                    | \$62.232,59            | \$13.160,02                       | \$9.894,27               | \$9.894,58                            | \$5.243,89           | \$5.561,12           |     |
|                                 | <ul> <li>Mountain Bikes</li> </ul> | \$1.003.800,98         | \$186.654,01                      | \$131.668,22             | \$127.047,32                          | \$83.601,34          | \$89.671,50          |     |
| - Bikes                         | <ul> <li>Road Bikes</li> </ul>     | \$1.380.342,85         | \$276.410,85                      | \$194.250,41             | \$176.574,67                          | \$149.604,96         | \$137.141,12         |     |
| - DIKES                         | + Touring Bikes                    | \$424.370,52           | \$57.671,49                       | \$50.586,48              | \$61.540,26                           | \$38.033,73          | \$34.547,64          |     |
|                                 | Sum                                | Σ \$2.808.514,35       | Σ \$520.736,35                    | Σ\$376.505,11            | Σ\$365.162,25                         | Σ \$271.240,03       | Σ \$261.360,26       |     |
| + Clothing                      |                                    | \$23.565,40            | \$5.829,43                        | \$5.000,82               | \$4.422,92                            | \$2.813,26           | \$1.743,42           |     |
| Sum                             |                                    | Σ \$2.894.312,34       | Σ \$539.725,80                    | Σ \$391.400,20           | Σ\$379.479,75                         | Σ\$279.297,18        | Σ \$268.664,80       |     |

## 3.12. Grid values in percentage

While analyzing in Grid view, it is possible to see values expressed in percentage for each member on the Categories or Series axis. Percentage could be shown for each row total, sum of all members on Series axis, or for column total, sum of all members on Categories axis.

To select percentage view, right click on the Grid empty area. After menu shows up, click on the "View Rows Percentage" or "View Columns Percentage" action.

|                  |                    | Drop Series Here     |
|------------------|--------------------|----------------------|
| • Country 斗 • S  | tate-Province 🔺    | Internet Sales Amou. |
| + Germany        |                    | 9,86%                |
| + France         |                    | 9,01%                |
| + United Kingdom | 11,55%             |                      |
|                  | + British Columbia | 6,66%                |
| – Canada         | + Alberta          | 0,08%                |
| - Canada         | + Ontario          | 0,00%                |
|                  | Sum                | 6,74%                |
| + Australia      |                    | 30,86%               |
| + United States  |                    | 31,98%               |
| Sum              |                    | 100,00%              |

## 3.13. Create and manage ad-hoc User Named sets

While analyzing data with grid analysis, any user could use OLAP database defined Named set or create ad-hoc "User Named Set" that will be stored in Kyubit Business Intelligence application and could be reused in different analyses and shared with other users using Kyubit BI software. To create ad-hoc "User Named Set" drag dimension hierarchy to any of grid axes, click dimension hierarchy arrow and from hierarchy context menu select "Create Named Set". After saving User Named Set, Cube metadata tree will be refreshed to include new User Named set.

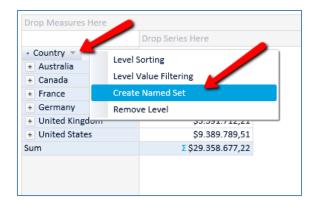

#### 3.13.1. Create Named Set by picking members

To create named set with static members of certain dimension hierarchy, select "Select named set members", click "Pick members" and browse through dimension hierarchy or use search members to find members for named set.

| Named set > Customer Geogra | phy                          |       |
|-----------------------------|------------------------------|-------|
| Name Europe set             |                              |       |
| • Select named set members  | S O Set named set expression |       |
| France                      |                              | Up    |
| Germany United Kingdom      |                              | Down  |
|                             |                              |       |
|                             |                              |       |
|                             |                              |       |
|                             |                              |       |
|                             |                              |       |
|                             |                              |       |
| Pick members                | Delete members               |       |
|                             |                              | -1    |
|                             | Save Delete                  | Close |

#### 3.13.2. Create Named Set by expression

To create dynamic set of named set members, select "Set named set expression" and enter MDX expression that will be used to dynamically return members evaluated by expression. Select "Test expression" to validate MDX expression input. After saving named set, every time named set is used, expression will be executed in the analysis scope to return members and use within analysis.

| Named se | t > Customer Geography        | 🔒 Permissio                   | ons |
|----------|-------------------------------|-------------------------------|-----|
| Name     | Top internet sales cities     | ×                             |     |
| ○ Selec  | t named set members           | ) Set named set expression    |     |
| TopCour  |                               |                               |     |
| )        | erj.[City].children,20, [Meas | ures].[Internet Sales Amount] |     |
|          |                               |                               |     |
|          |                               |                               |     |
|          |                               |                               |     |
|          |                               |                               |     |
|          |                               |                               |     |
|          |                               |                               |     |
|          |                               |                               |     |
| Tes      | t expression                  |                               |     |
|          |                               |                               |     |
|          |                               | Save Delete Close             |     |

#### 3.13.3. Edit existing User Named Sets

While in grid analysis, authorized users could edit existing User Named Sets by right mouse click on User Named set in Cube metadata structure tree or in Main Menu -> Shared Items -> User Named Sets.

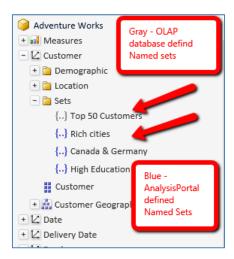

| Kyubit<br>AnalysisPortal |          | Named sets defined in AnalysisPortal User Named Sets                                                                                                    |                 |
|--------------------------|----------|----------------------------------------------------------------------------------------------------|-----------------|
| Menu                     | Analysis | Delete Named Sets                                                                                                    |                 |
| + Folders                | 2        | Name 🗸 🄶                                                                                                    | Data Source 👻 🔶 |
|                          | ~        | All the second second secon | ADW2008R2       |
| + Cube references        | 2        | 🗌 {} Canada & Germany                                                                                                    | ADW2008R2       |
|                          |          | {} Cams and camcordsers                                                                                                    | contoso         |
| Shared Items             |          | High Education                                                                                                    | ADW2008R2       |
| {} User Named Sets       |          | Favorite bikes                                                                                                    | ADW2008R2       |
| 🚹 User Drillthrough Col  | umns     |                                                                                                    |                 |
| I User Calculated Meas   | ures     |                                                                                                    |                 |
|                          |          |                                                                                                    |                 |
|                          |          |                                                                                                    |                 |

## 3.14. Create and manage ad-hoc User Calculated Measures

While analyzing data with grid analysis, any user could use OLAP database defined calculated measures or create ad-hoc "User Calculated Measures" that will be stored in Kyubit Business Intelligence application and could be reused in different analyses and shared with other users using Kyubit Business Intelligence software. To create ad-hoc "User Calculated Measure", right-click grid analysis area and select "Create User Calculated Measure".

| D                    | rop Series Here                |
|----------------------|--------------------------------|
| Drop Categories Here | Show/Hide Empty Series         |
|                      | Pivot                          |
| _                    | Create User Calculated Measure |
|                      | View Values                    |
|                      | View Column Percentage         |
| -                    | View Row Percentage            |
|                      | Show All KPI's                 |
|                      | Clear                          |
|                      | Remove Series                  |
|                      | Remove Categories              |
|                      | Open in Excel                  |

Enter MDX expression that will be used for User Calculated Measure. Select measures and click "Add Measure" to add measure unique name to expression. After you form complete expression, validate expression by selecting "Test MDX expression". Enter appropriate MDX value for "Format values", for example "Standard", "Currency", "Percent" or any other valid MDX format values expressions. (Check official MDX documentation for "Format values" parameter)

| User Calculated Measu | ure              |                          |       |
|-----------------------|------------------|--------------------------|-------|
| Name                  | Internet sales   | amount share             |       |
| Available measures    | Sales Amount     |                          | ~     |
|                       | Add Measu        | re                       | •     |
| [Measures].[Internet  | Sales Amount]/[N | Aeasures].[Sales Amount] |       |
| Format Values         | Percent          |                          | ×     |
|                       | $\rightarrow$    | Test MDX expression      | n     |
|                       |                  | Save Delete              | Close |

After you create User Calculated Measure, Cube metadata tree will be refreshed to show new User Calculated Measure which then could be used in analysis.

| Kyubit<br>AnalysisPortal                                                                                                |                          | Analysis<br>New Analysis                                                                         |                 |                       |                    | 🗘 Us                        |        |
|----------------------------------------------------------------------------------------------------|--------------------------|--------------------------------------------------------------------------------------------------|-----------------|-----------------------|--------------------|-----------------------------|--------|
| Menu                                                                                                    | Analysis                 | Grid Chart                                                                                       | Report          |                       | Back Forward Clear | r Isolate History Save Save |        |
| Analysis                                                                                                    | alysis Drop Filters Here |                                                                                                  |                 |                       |                    |                             |        |
| Adventure Works     Adventure Works     All Sales Amoun     All Sales Amoun     All Internet Sale     All Internet Sale |                          | Internet Sales Amount     Internet sales amount     Internet sales amount     Drop Measures Here |                 |                       | -                  |                             |        |
| + 📴 Internet Orders                                                                                                    |                          |                                                                                                  |                 | Drop Series Here      |                    |                             |        |
| • 🔁 Internet Sales                                                                                                    |                          | Category - Subc                                                                                  | ategory =       | Internet Sales Amount | Sales Amount       | Internet sales amount share |        |
| • 📴 Reseller Orders                                                                                                    |                          | + Accessories                                                                                    |                 | \$700.759,96          | \$1.272.057,89     | 55,09%                      |        |
| + 📴 Reseller Sales                                                                                                    |                          | - Bikes                                                                                          |                 | + Mountain Bikes      | \$9.952.759,56     | \$36.445.443,94             | 27,31% |
| 🛨 열 Sales Orders                                                                                                    |                          |                                                                                                  | + Road Bikes    | \$14.520.584,04       | \$43.878.791,00    | 33,09%                      |        |
| 🔹 🛅 Sales Summary                                                                                                    |                          | DINCS                                                                                            | + Touring Bikes | \$3.844.801,05        | \$14.295.291,27    | 26,89%                      |        |
| 💽 🛅 Sales Targets 🔥                                                                                                    |                          |                                                                                                  | Sum             | £ \$28.318.144,65     | ž \$94.620.526,21  | Σ 87,29%                    |        |
| - 🛅 User Calculated 1                                                                                                   | Measures                 | + Clothing                                                                                       |                 | \$339.772,61          | \$2.117.613,45     | 16,05%                      |        |
| My Ratio                                                                                                    |                          | + Components                                                                                     |                 |                       | \$11.799.076,66    | -                           |        |
| al calc 11                                                                                                    |                          | Sum                                                                                              |                 | Σ \$29.358.677,22     | £\$109.809.274,20  | £ 101,06%                   |        |
| test measure                                                                                                    |                          |                                                                                                  |                 |                       |                    |                             |        |

## 3.14.1. Edit existing User Calculated Measures

To edit existing User Calculated Measure, right-click User Calculate Measure in Cube metadata tree while in grid analysis and select "Edit User Calculated Measure" or go to Main Menu -> Share Items -> User Calculated Measures.

| Kyubit<br>AnalysisPortal  |          | Calculated Measures defined in AnalysisPortal<br>User Calculated Measures |
|---------------------------|----------|---------------------------------------------------------------------------|
| Menu                      | Analysis | Delete Calculated Measure                                                 |
| * Folders                 | 22       | Name - ^                                                                  |
| + Cube references         | 2        | Calc 11                                                                   |
| - Shared Items 🛛 🔶        |          | Internet sales amount share                                               |
| {} User Named Sets        |          |                                                                           |
| 👌 User Drillthrough Colum | nns      |                                                                           |
| User Calculated Measu     | res 🦉    |                                                                           |
|                           |          |                                                                           |

## 3.15. Member Properties

Display 'Member Properties' for single OLAP dimension member or add 'Member Properties' to your OLAP analysis/report as columns of member property values for multiple OLAP dimensions.

To show 'Member Properties' for a single member, right click on the member on category axis while in analysis 'Grid View' and show 'Show Member Properties'. Member properties form will open displaying 'Member Property' values for a single member.

| Bayern                      |                      |                  |                              |         |
|-----------------------------|----------------------|------------------|------------------------------|---------|
| Brandenburg                 |                      |                  |                              |         |
| <ul> <li>Hamburg</li> </ul> | Touring-1000 Blue, . | 4                | Active                       | 2384.07 |
|                             | Touring-1000 Blue, . | 4                | Active                       | 2384.07 |
|                             | Touring-1000 Blue, . | 4                | Active                       | 2384.07 |
|                             | Touring-1000 Blue, . | 4                | Active                       | 2384.07 |
|                             | Touring-1000 Yellow. | 4                | Active                       | 2384.07 |
|                             | Touring-1000 Yellow. | 4                | Active                       | 2384.07 |
|                             | Touring-1000 Yellow. | 4                | Active                       | 2384.07 |
|                             | Touring-1000 Yellow. | 4                | Active                       | 2384.07 |
|                             | Touring-2000 Blue, . | 4                | Active                       | 1214.85 |
|                             | Touring-2000 Blue, . | 4                | Active                       | 1214.85 |
|                             | Touring-2000 Blue, . | А                | Active                       | 1214.85 |
|                             | Touring-2000 Blue, . | Isolate Touring- | Isolate Touring-2000 Blue, . |         |
|                             | Touring-3000 Blue,   | Show Member      | Properties                   | 742.35  |
|                             | Touring-30           | 4                | Active                       | 742.35  |
|                             | Touring-3000 Yellow. | 4                | Active                       | 742.35  |
|                             | Touring-3000 Yellow. | 4                | Active                       | 742.35  |
|                             | Touring-3000 Yellow. | 4                | Active                       | 742.35  |
|                             | Touring-3000 Yellow. | 4                | Active                       | 742.35  |
|                             | Total                |                  |                              |         |

| Member Properties    |               |        |
|----------------------|---------------|--------|
| Touring-2000 Blue, . |               |        |
| Class                | Medium        | Add    |
| Color                | Blue          | Add    |
| Days to Manufacture  | 4             | Remove |
| Dealer Price         | 728.91        | Add    |
| End Date             | Active        | Remove |
| Large Photo          | 579           | Add    |
| List Price           | 1214.85       | Remove |
| Model Name           | Touring-2000  | Remove |
| Reorder Point        | 75            | Add    |
| Safety Stock Level   | 100           | Add    |
| Size                 | 54            | Add    |
| Size Range           | 54-58 CM      | Remove |
| Standard Cost        | 755.1508      | Add    |
| Start Date           | July 1, 2013  | Remove |
| Status               | Current       | Add    |
| Style                | Unisex        | Add    |
| Subcategory          | Touring Bikes | Add    |
| Weight               | 27.68         | Add    |
|                      |               | Close  |
|                      |               | CIUSE  |

To add/remove 'Member Properties' to OLAP grid/report columns, select individual 'Member Properties' from Member properties form clicking on the 'Add' or 'Remove' button.

|                      | List Price | Model Name   | Size Range                              | Start Date   |
|----------------------|------------|--------------|-----------------------------------------|--------------|
| Touring-1000 Blue, . | 2384.07    | Touring-1000 | 54-58 CM                                | July 1, 2013 |
| Touring-1000 Yellow. | 2384.07    | Touring-1000 | 54-58 CM                                | July 1, 2013 |
| Touring-3000 Yellow. | 742.35     | Touring-3000 | 42-45 CM                                | July 1, 2013 |
| Total                |            |              | Show/Hide Property Titles               |              |
|                      |            |              | Move to top<br>Move above<br>Move below |              |
| Touring-1000 Blue, . | 2384.07    | Touring-:    | Move to bottom                          | / 1. 2013    |
| Touring-1000 Blue, . | 2384.07    | Touring-1    | Remove                                  | 1, 2013      |
| Touring-1000 Blue, . | 2384.07    | Touring-1000 | 54-58 CM                                | July 1, 2013 |
| Touring-1000 Blue, . | 2384.07    | Touring-1000 |                                         | July 1, 2013 |
| Touring-1000 Yellow. | 2384.07    | Touring-1000 | 42-46 CM                                | July 1, 2013 |
| Touring-1000 Yellow. | 2384.07    | Touring-1000 | 48-52 CM                                | July 1, 2013 |
| Touring-1000 Yellow. | 2384.07    | Touring-1000 | 54-58 CM                                | July 1, 2013 |
| Touring-1000 Yellow. | 2384.07    | Touring-1000 | 60-62 CM                                | July 1, 2013 |
| Touring-2000 Blue, . | 1214.85    | Touring-2000 | 42-46 CM                                | July 1, 2013 |
| Touring-2000 Blue, . | 1214.85    | Touring-2000 | 48-52 CM                                | July 1, 2013 |
| Touring-2000 Blue, . | 1214.85    | Touring-2000 | 54-58 CM                                | July 1, 2013 |
| Touring-2000 Blue, . | 1214.85    | Touring-2000 | 60-62 CM                                | July 1, 2013 |
| Touring-3000 Blue, . | 742.35     | Touring-3000 | 42-46 CM                                | July 1, 2013 |
| Touring-3000 Blue, . | 742.35     | Touring-3000 | 60-62 CM                                | July 1, 2013 |
| Touring-3000 Yellow. | 742.35     | Touring-3000 | 42-46 CM                                | July 1, 2013 |
| Touring-3000 Yellow. | 742.35     | Touring-3000 | 48-52 CM                                | July 1, 2013 |
| Touring-3000 Yellow. | 742.35     | Touring-3000 | 54-58 CM                                | July 1, 2013 |
| Touring-3000 Yellow. | 742.35     | Touring-3000 | 60-62 CM                                | July 1, 2013 |

At any time, edit displayed 'Member Properties' order of appearance by right click on member property columns on the grid and choose appropriate action. If you hide 'Member Properties' titles it is better change that column width will be more narrow, saving space area on the screen.

## 3.16. Save analysis state

In Grid or Chart view, after every analysis action, it is possible to save current state of analysis and run it again from the Kyubit Business Intelligence maps. By default, when saved, analysis will be located in "My analysis" folder, visible only to user who created analysis. Existing analysis could be saved under different name, using "Save As" option. To run (analyze) again same analysis, open Folders, then My Analysis map and click on desired analysis.

## 3.17. Share analysis

To make analysis visible to other people, open existing analysis and select "Share" option available in the top right corner. Select one of the available folders and click "Share" button. From now on current analysis will be located in designated folder and will not be visible in "My analysis". Shared folder does not mean that this analysis could be visible to everyone, but only to users with permission for a particular folder. Furthermore, users with given permissions on folder will see that analysis with given name exists, but when they try to execute one, same users additionally must have permissions in OLAP database itself to successfully run analysis.

Typically, folders would be created to separate analysis for different business units, sectors or teams, to separate points of interest and appropriately assign permissions.

Option to share analysis is available in Grid and Charts view, if analysis is previously saved.

| Share Analysis             |                 |              |
|----------------------------|-----------------|--------------|
|                            |                 |              |
| Available folders to share | Human Resources | $\checkmark$ |
|                            |                 |              |
|                            |                 | Share Close  |

#### 3.18. Analysis history, move back and forward

After every analysis action in Grid or Charts view, analysis state is saved in memory and could be used to "Back" or "Forward" functionalities, which would reproduce analysis state from memory.

Additionally, user can select "History" option and see all available analysis states (up to 10), that exists in memory and could be run again, either by "Back" and "Forward" option or by explicitly clicking on green arrow beside each analysis state in history panel. History panel additionally shows basic elements of certain analysis state: measures, filers, category and series dimension hierarchies and time of execution.

Analysis history is reset with each new analysis (Clear action).

| History of recent analysis                                                  |                                                                                            |                    |   |
|-----------------------------------------------------------------------------|--------------------------------------------------------------------------------------------|--------------------|---|
| 7. Analysis Time:<br>Measures:<br>Filters:<br>Row Fields:<br>Column Fields: | 21:19:47<br>Internet Sales Amount<br>-<br>Country, State-Province<br>Category, Subcategory | ▶ Run from history | l |
| 6. Analysis Time:<br>Measures:<br>Filters:<br>Row Fields:<br>Column Fields: | 21:19:44<br>Internet Sales Amount<br>-<br>Category, Subcategory<br>Country, State-Province | Run from history   |   |
| 5. Analysis Time:<br>Measures:<br>Filters:<br>Row Fields:<br>Column Fields: | 21:19:41<br>Internet Sales Amount<br>-<br>Country, State-Province<br>Category, Subcategory | Run from history   |   |
| 4. Analysis Time:<br>Measures:<br>Filters:<br>Row Fields:<br>Column Fields: | 21:19:38<br>Internet Sales Amount<br>-<br>Country, State-Province<br>Category              | Run from history   |   |
| 3. Analysis Time:                                                           | 21:19:32<br>Internet Saler Amount                                                          | Run from history   | 1 |
|                                                                             |                                                                                            | Close              |   |

## 3.19 Show/Hide Grid Analysis Panels

Toggle (show/hide) filters, measures and cube structure panels within Grid Analysis to have more space for data while analyzing data on smaller screens. Analysis with many filters and measures lacks of screen space when using on laptops or smaller monitors. Cube structure on the left side also is taking amount of screen space that could be alternatively used for analysis data itself. Toggle buttons available aside cube structure, filters and measures could be used at any time to show or hide same panels leaving more space for analysis data cells in the main screen section.

| y> Grid Chart                                                                                                    | Report                       |                 |                                                                                                    | Forward Clear  | Isolutie Sul | ssoribe Save To Ex                                                                                                    | cel Options 💭 (0)                                                            | 合                                                                                                    |                                                                                                    |                                                                                                    |
|----------------------------------------------------------------------------------------------------|------------------------------|-----------------|----------------------------------------------------------------------------------------------------|----------------|--------------|----------------------------------------------------------------------------------------------------|------------------------------------------------------------------------------|----------------------------------------------------------------------------------------------------|----------------------------------------------------------------------------------------------------|----------------------------------------------------------------------------------------------------|
| ris Commute Distance [2-5                                                                                                    |                              |                 |                                                                                                    |                |              |                                                                                                    |                                                                              | *                                                                                                    |                                                                                                    |                                                                                                    |
| T Education [ High School,                                                                                                    | varbai college, varbai mgh s | ichool )        |                                                                                                    |                |              |                                                                                                    |                                                                              |                                                                                                    |                                                                                                    |                                                                                                    |
| ps 👘 🕈 Gender ( Male )                                                                                                    |                              |                 |                                                                                                    |                |              |                                                                                                    |                                                                              |                                                                                                    |                                                                                                    |                                                                                                    |
| Home Owner [ Hes ]     Mantal Status [ Married ]                                                                                                    |                              |                 |                                                                                                    |                |              |                                                                                                    |                                                                              |                                                                                                    |                                                                                                    |                                                                                                    |
| T Number of Cars Owned                                                                                                    |                              |                 |                                                                                                    |                |              |                                                                                                    |                                                                              |                                                                                                    |                                                                                                    |                                                                                                    |
| T Number of Children At Ho                                                                                                    |                              |                 |                                                                                                    |                |              |                                                                                                    |                                                                              |                                                                                                    |                                                                                                    |                                                                                                    |
| Occupation ( Manual Pro                                                                                                    |                              |                 |                                                                                                    |                |              |                                                                                                    |                                                                              |                                                                                                    |                                                                                                    |                                                                                                    |
| Total Children (1.2.3.4                                                                                                    |                              |                 |                                                                                                    |                |              |                                                                                                    |                                                                              |                                                                                                    |                                                                                                    |                                                                                                    |
| Customer Geography (C                                                                                                    |                              |                 |                                                                                                    |                |              |                                                                                                    |                                                                              |                                                                                                    |                                                                                                    |                                                                                                    |
| Currency Drop Pibers Here                                                                                                    |                              |                 |                                                                                                    |                |              |                                                                                                    |                                                                              |                                                                                                    |                                                                                                    |                                                                                                    |
| Contract Lines Lines                                                                                                    |                              |                 |                                                                                                    |                |              |                                                                                                    |                                                                              |                                                                                                    |                                                                                                    |                                                                                                    |
| al Internet Sales Amount                                                                                                    |                              |                 |                                                                                                    |                |              |                                                                                                    |                                                                              | 100                                                                                                    |                                                                                                    |                                                                                                    |
| - Internet Onlier Outerthy                                                                                                    |                              |                 |                                                                                                    |                |              |                                                                                                    |                                                                              | and a second                                                                                                  |                                                                                                    |                                                                                                    |
| es Order Details                                                                                                    |                              |                 |                                                                                                    |                |              |                                                                                                    |                                                                              |                                                                                                    |                                                                                                    |                                                                                                    |
| n Internet Gross Profit Mag                                                                                                    |                              |                 |                                                                                                    |                |              |                                                                                                    |                                                                              |                                                                                                    |                                                                                                    |                                                                                                    |
|                                                                                                    |                              |                 |                                                                                                    |                |              |                                                                                                    |                                                                              |                                                                                                    |                                                                                                    |                                                                                                    |
|                                                                                                    |                              | Itata-Province  | * . City *                                                                                                    |                |              |                                                                                                    |                                                                              |                                                                                                    |                                                                                                    |                                                                                                    |
|                                                                                                    |                              | British Colum   |                                                                                                    |                |              |                                                                                                    | Total                                                                        |                                                                                                    |                                                                                                    |                                                                                                    |
| es Order Details - Model Name * - Color                                                                                                    |                              | Internet Sales  |                                                                                                    | - Quan Interne | t Extended A | Internet Gross Prof.                                                                                                    | Internet Sales Amou                                                          |                                                                                                    |                                                                                                    |                                                                                                    |
| el + Cycling Cap                                                                                                    |                              |                 | 526.97                                                                                                    | 8              | \$28.97      | 23.00%                                                                                                    |                                                                              |                                                                                                    |                                                                                                    |                                                                                                    |
| + Fender Set - Mounta                                                                                                    |                              |                 | 219.80                                                                                                    | 10             | 5219.80      | 62.60%                                                                                                    |                                                                              |                                                                                                    |                                                                                                    |                                                                                                    |
| any Order Details    Half-Finger Gloves                                                                                                    |                              |                 | 597.96                                                                                                    | 4              | 597.96       | 62.60%                                                                                                    | 1 597 90                                                                     |                                                                                                    |                                                                                                    |                                                                                                    |
| HL Mountain Tine                                                                                                    |                              |                 | 210.00                                                                                                    | 6              | \$210.00     | 62.60%                                                                                                    |                                                                              |                                                                                                    |                                                                                                    |                                                                                                    |
| + HL Road Tire                                                                                                    |                              | -               | a second second s                                                                                                    |                |              | and the second second second second                                                                                                    |                                                                              |                                                                                                    |                                                                                                    |                                                                                                    |
| + LL Mountain Tire                                                                                                    |                              |                 | Toggle Panels                                                                                                    |                |              |                                                                                                    |                                                                              |                                                                                                    |                                                                                                    |                                                                                                    |
| + LL Road Tine                                                                                                    |                              | - A             | toggie Pariels                                                                                                    |                |              |                                                                                                    |                                                                              |                                                                                                    |                                                                                                    |                                                                                                    |
|                                                                                                    |                              |                 |                                                                                                    |                |              |                                                                                                    |                                                                              |                                                                                                    |                                                                                                    |                                                                                                    |
| ency   Long-Sleeve Logo Je.                                                                                                    |                              | d               | Grid Ch                                                                                                    | art Repor      |              |                                                                                                    |                                                                              |                                                                                                    |                                                                                                    |                                                                                                    |
|                                                                                                    |                              |                 | Ord Of                                                                                                    | art Repor      |              |                                                                                                    |                                                                              |                                                                                                    |                                                                                                    | to Clear Isolat                                                                                                    |
| ency                                                                                                    |                              |                 |                                                                                                    | art Repor      |              |                                                                                                    |                                                                              |                                                                                                    |                                                                                                    | rd Cear Isobo                                                                                                    |
| Long-Gleeve Logo Je.     Mit Mountain Tire                                                                                                    |                              |                 | Crid Ch<br>Y (Filters: 10)                                                                                                    | art Repor      |              |                                                                                                    |                                                                              |                                                                                                    |                                                                                                    | ro Dear 6000                                                                                                    |
| ency                                                                                                    | Black                        |                 |                                                                                                    | art Repor      |              |                                                                                                    |                                                                              |                                                                                                    |                                                                                                    | rd Cear (soor                                                                                                    |
| ency                                                                                                    | Silver                       | 9 0 0 V         | Y (Filters: 10)                                                                                                    | art Repor      |              | Date-Drovence * . C                                                                                                    | ~                                                                            |                                                                                                    |                                                                                                    | rd Clear Isolad                                                                                                    |
| ency                                                                                                    |                              |                 | Y (Filters: 10)                                                                                                    | art Repor      |              | Sate-Province * - Cr<br>British Columbia                                                                                                    | N.Y.                                                                         |                                                                                                    |                                                                                                    | nd Clear Isono                                                                                                    |
| ency                                                                                                    | Silver                       |                 | Y (Filters 10)                                                                                                    |                |              |                                                                                                    | v *                                                                          | Internet Extended A                                                                                           |                                                                                                    |                                                                                                    |
| ency                                                                                                    | Silver                       |                 | Y (Filters: 10)                                                                                                    |                |              | British Columbia                                                                                                    |                                                                              | internet Extended A.<br>526.97                                                                                |                                                                                                    | focal                                                                                                    |
| <ul> <li>O/</li> <li>Long-Steve Logs Je</li> <li>ML Mountain Title</li> <li>Mountain Streic Cage</li> <li>Mountain Title Tube</li> <li>Mountain-200</li> </ul>                              | Silver                       |                 | ▼ (Fiters: 10) all (Measures: 4) • Model Name * •                                                                                                    | Color *        |              | British Columbia<br>Internet Sales Amou.                                                                                                    |                                                                              |                                                                                                    | Internet Gross Prof.                                                                                                    | foral<br>Internet Sales Am<br>2 526                                                                                                    |
| 0/                                                                                                    | Silver                       | venture<br>Work | <ul> <li>(Filters: 10)</li> <li>ad (Measures: 4)</li> <li>Model Name * -</li> <li>Cycling Cao</li> <li>Fender Set - Moun</li> </ul>                                                                                                    | Color *        |              | British Columbia<br>Internet Sales Amou.<br>\$26.97                                                                                                    | Internet Order Quan.<br>8                                                    | \$26.97                                                                                                    | Internet Gross Prof.<br>28.00%                                                                                                    | foral<br>Internet Sales Am<br>2 526<br>2 5219                                                                                                    |
| <ul> <li>Long-Sleeve Logo Ju</li> <li>Init Mountain Tire</li> <li>Mountain Street Coge</li> <li>Mountain Tire Tube</li> <li>Mountain Tire Tube</li> <li>Mountain Tore Tube</li> </ul>       | Silver                       |                 | (Filters: 10)     all (Measures: 4)     Model Name * +     Cycling Cap                                                                                                    | Color *        |              | British Columbia<br>Internet Sales Amou.<br>\$26.97<br>\$219.80                                                                                          | Internet Order Quan.<br>3<br>10                                              | \$26.97<br>\$219.80                                                                                           | Internet Gross Prof.<br>23.00%<br>62.60%                                                                                                    | foral<br>Internet Sales Am<br>1 525<br>1 5219<br>1 597                                                                                                    |
| <ul> <li>V</li> <li>Eang-Sterve Logo Je.</li> <li>ML Mountain Tire</li> <li>Mountain Strice Cage</li> <li>Mountain Strice Tube</li> <li>Mountain Tire Tube</li> <li>Mountain-200</li> </ul> | Silver                       | venture<br>Work | <ul> <li>▼ (Filters: 10)</li> <li>■ (Measures: 4)</li> <li>■ Model Name * .</li> <li>■ Cycling Cap</li> <li>■ Pender Set - Moun</li> <li>■ Mad/Finger Gloves</li> </ul>                                                                                                    | Color *        |              | British Columbia<br>Internet Sales Amou.<br>\$26.97<br>\$219.80<br>\$97.96                                                                               | Internet Order Quan.<br>3<br>10                                              | \$26.97<br>\$219.80<br>\$97.96                                                                                | Internet Gross Prof.<br>28.00%<br>62.60%<br>63.60%                                                                                           | foral<br>Internet Sales Am<br>I \$26<br>I \$219<br>I \$210<br>I \$210                                                                                                    |
| <ul> <li>O/</li> <li>Long-Steve Logs Je</li> <li>ML Mountain Title</li> <li>Mountain Streic Cage</li> <li>Mountain Title Tube</li> <li>Mountain-200</li> </ul>                              | Silver                       | venture<br>Work | ▼ (Fiters: 10) all (Measures: 4) > Model Name * - + Cycling Cap > Pender: Set - Mount > Hall Mountain Time > Hit, Mountain Time                                                                                                    | Color *        |              | British Columbia<br>Internet Sales Arnou.<br>526.97<br>5219.80<br>597.96<br>5210.00                                                                      | Internet Order Quan.<br>3<br>10                                              | \$26.97<br>\$219.80<br>\$97.96<br>\$210.00                                                                    | Internet Gross Prof.<br>28.00%<br>62.00%<br>62.60%<br>62.60%                                                                                 | focal<br>Internet Sales Am                                                                                                    |
| <ul> <li>Long-Gleeve Logo Je</li> <li>Infl. Mountain Tire</li> <li>Mountain Streft Cage</li> <li>Mountain Streft Cage</li> <li>Mountain The Tube</li> <li>Mountain Ture Tube</li> </ul>     | Silver                       | venture<br>Work | (Fibers: 10)     (Measures: 4)     (Measures: 4)     (Ocling Cae     (Fender Set - Mount     Half-Finger Gloves     H, Mountain Tire     HG, Road Tire                                                                                                    | Color *        |              | Britsh Columbia<br>Internet Sales Amou.<br>\$26.97<br>\$219.80<br>\$97.96<br>\$210.00<br>\$32.60                                                         | Internet Order Quan.<br>3<br>10<br>4<br>6<br>1                               | \$26.97<br>\$219.80<br>\$97.96<br>\$210.00<br>\$32.60                                                         | Internet Gross Prof.<br>23.00%<br>62.00%<br>62.00%<br>62.00%<br>62.00%                                                                       | foral<br>Internet Sales Am<br>1 5259<br>1 5219<br>1 5210<br>1 5210<br>1 5210                                                                                                    |
| 0/                                                                                                    | Silver                       | venture<br>Work | ▼ (Fiters: 10) ■ (Model Name * . • Model Name * . • Cycling Cap • Render Set - Mount • Halk-Finger Gloves • Hu, Mountain Tire • Hi, Abaurtain Tire • LL, Mountain Tire • LL, Mountain Tire                                                                                                    | Color T        |              | 8rmsh Columbia<br>Internet Sales Amou.<br>\$26.97<br>\$219.80<br>\$97.96<br>\$210.00<br>\$32.80<br>\$32.80<br>\$24.99                                    | Internet Order Quan.<br>3<br>10<br>4<br>6<br>1                               | \$25.97<br>\$219.80<br>\$97.96<br>\$210.00<br>\$32.60<br>\$32.60<br>\$24.99                                   | Internet Gross Prof.<br>23.00%<br>62.60%<br>62.60%<br>62.60%<br>62.60%<br>62.60%                                                             | foral<br>Internet Sales Am<br>I 5215<br>I 5215<br>I 5216<br>I 5216<br>I 5216<br>I 5216<br>I 5216<br>I 521<br>I 521<br>I 521                                                                                                    |
| <ul> <li>Long-Sleeve Logo Ju</li> <li>Init Mountain Tire</li> <li>Mountain Street Coge</li> <li>Mountain Tire Tube</li> <li>Mountain Tire Tube</li> <li>Mountain Tore Tube</li> </ul>       | Silver                       | venture<br>Work | ▼ (Fibers: 10) all (Measures: 4) • Model Name: *                                                                                                    | Color T        |              | 8rttsh Columbia<br>Internet Sales Amou.<br>526.97<br>5219.80<br>597.96<br>5210.00<br>532.60<br>532.60<br>532.69<br>524.99<br>521.49                      | Internet Order Quan.<br>3<br>10<br>4<br>6<br>1<br>1<br>1<br>1<br>1           | 526.97<br>5219.80<br>597.96<br>5210.00<br>532.60<br>524.99<br>521.49                                          | Internet Gross Prof.<br>23.00%<br>63.60%<br>63.60%<br>62.60%<br>62.60%<br>62.60%<br>62.60%                                                   | fosal<br>internet Sales Am<br>I \$24<br>I \$210<br>I \$210<br>I \$210<br>I \$210<br>I \$210<br>I \$210<br>I \$210<br>I \$219<br>I \$199                                                                                                    |
| nov                                                                                                    | Silver                       | venture<br>Work | <ul> <li>(Fibers 10)</li> <li>(Measures 4)</li> <li>Orching Cao</li> <li>Orching Cao</li> <li>Pender Set - Mourt<br/>Hall-Finger Gloves</li> <li>Hd. Mountain Time</li> <li>Hd. Mountain Time</li> <li>LL. Mountain Time</li> <li>LL. Road Time</li> <li>L. Long-Unere Logo J</li> </ul>                                                                                                    | Color T        |              | British Columbia<br>Internet Sales Amou.<br>526.97<br>5219.80<br>597.96<br>5210.00<br>522.60<br>522.49<br>521.49<br>5219.96                              | Internet Order Quan.<br>3<br>10<br>4<br>6<br>1<br>1<br>1<br>1<br>1           | \$36.97<br>\$319.80<br>\$97.96<br>\$310.00<br>\$32.60<br>\$32.69<br>\$24.99<br>\$21.49<br>\$199.96            | Internet Gross Prof.<br>23.00%<br>62.00%<br>62.00%<br>62.00%<br>62.00%<br>62.00%<br>62.00%<br>62.00%<br>62.00%<br>62.00%                     | fotal<br>Internet Sales An<br>I 50<br>I 521<br>I 52<br>I 52<br>I 52<br>I 52<br>I 52<br>I 52<br>I 52<br>I 52                                                                                                    |
| ency                                                                                                    | Silver                       | venture<br>Work | *         (Files: 10)           •         (Model Name * )           •         (Model Name * )           •         (Veling Cao           •         Fender Set - Mourn           •         NAMAR Manger Gloves           •         NA Model Name * )           •         NA Model Name * )           •         Name * )           •         Name * )                                                                                                    | Color v<br>cs. |              | British Columbia<br>Internet Sales Amou.<br>52597<br>5219.80<br>597.96<br>521.00<br>522.60<br>524.99<br>521.49<br>521.99.96                              | Internet Order Guan.<br>3<br>10<br>4<br>6<br>1<br>1<br>1<br>4<br>2<br>2      | 526.97<br>5219.80<br>597.96<br>5210.00<br>532.60<br>532.60<br>534.99<br>521.99<br>521.99<br>539.93            | Internet Gross Prof.<br>33.00%<br>42.60%<br>62.60%<br>62.60%<br>62.60%<br>62.60%<br>62.60%<br>62.60%<br>62.60%<br>62.60%<br>62.60%           | foral<br>Internet Sales Am<br>I \$220<br>I \$2219<br>I \$20<br>I \$20<br>I \$ |
| ency                                                                                                    | Silver                       | venture<br>Work | (Fiber: 10)         (Ideators: 4)           • Model Name * •         •           • Oyding Cao         •           • Instolfinger Cloves         •           • Makfinger Cloves         •           • Makfinger Cloves | Color v<br>cs. |              | British Columbia<br>Internet Sales Amou.<br>526.97<br>5219.80<br>597.96<br>521.000<br>592.60<br>524.99<br>521.49<br>521.49<br>529.96<br>539.96<br>559.94 | Internet Order Quan.<br>3<br>10<br>4<br>6<br>1<br>1<br>1<br>1<br>4<br>2<br>6 | \$26.97<br>\$219.80<br>\$97.96<br>\$210.00<br>\$32.60<br>\$24.99<br>\$21.49<br>\$199.95<br>\$59.95<br>\$59.95 | Internet Gross Prof.<br>23.00%<br>62.00%<br>62.00%<br>62.00%<br>62.00%<br>62.00%<br>62.00%<br>23.00%<br>62.00%<br>62.00%<br>62.00%           | foral<br>Internet Sales Am<br>1 526<br>3 5219<br>1 597<br>1 5210<br>1 582<br>1 524                                                                                                    |
| ency                                                                                                    | Silver                       | venture<br>Work | (Files: 10)     (Files: 10)     ((Mesores: 4)     (Mesores: 4)                                                                                                    | Color T        |              | British Columbia<br>Internet Sales Anou.<br>535.97<br>5219.80<br>5210.00<br>532.40<br>532.40<br>512.40<br>512.95<br>539.96<br>539.94<br>559.94<br>559.94 | Internet Order Quan.<br>3<br>10<br>4<br>6<br>1<br>1<br>1<br>1<br>4<br>2<br>6 | 526.97<br>523.9.80<br>597.96<br>522.000<br>532.40<br>512.49<br>512.99<br>519.96<br>559.98<br>559.94<br>559.94 | Internet Gross Prof.<br>23.00%<br>42.60%<br>42.60%<br>42.60%<br>42.60%<br>42.60%<br>42.60%<br>42.60%<br>42.60%<br>42.80%<br>42.80%<br>42.80% | fotal<br>Internet Sales Am<br>I 526<br>I 5210<br>I 5210<br>I 5210<br>I 5210<br>I 520<br>I 522<br>I 520<br>I 559<br>I 559<br>I 559<br>I 559<br>I 554                                                                                                    |

OLAP Analysis with Kyubit Business Intelligence - User manual, www.kyubit.com - support@kyubit.com

# 4. Chart Analysis functionalities

To analyze data visually, switch analysis view to Chart view. Chart view and Grid view show same analysis data following the concept that first dimension hierarchy on the Categories axis in Grid view will be show on categories (X axis) in Chart view, values for each measure will be shown on Y axis and finally first dimension hierarchy on Series axis in Grid view will be shown as Series in Charts view.

In Grid analysis it is possible to select more dimension hierarchies for each axis. Chart view will accept (show) only first dimension hierarchies for both axes.

While doing Chart analysis, Grid analysis is also refreshed in the background, so user could combine both views to execute desired analysis and to apply desired actions. It is the same set of analysis data. If you switch to Grid view, you will see that analysis values for your actions are automatically reflected in both analysis views.

Chart analysis could show up to 3 measures. Each measure will be shown on separate chart, one above other. Unlike Grid analysis, Chart analysis uses right-click-context menu that pops up and show available actions to select elements from cube structure and to perform particular analysis action.

## 4.1. Categories

To start Chart analysis, at the minimum, dimension hierarchy for Categories has to be selected. To select particular dimension hierarchy for Categories, Series or Filters, first menu will show available dimensions, and after click on certain dimension, other menu pops up with all available dimension hierarchies for previously selected dimension. Category dimension hierarchy members will be shown on X (horizontal) axis.

To change category, right click on empty chart area and select "Change Category" action from menu. Select dimension and dimension hierarchy for the Category axis.

#### 4.2. Series

To set Series dimension hierarchy, right click on empty chart area and select "Set Series" action from menu. Select dimension and dimension hierarchy for the Series axis. Series dimension hierarchy members will be shown above chart with different color for each Series member.

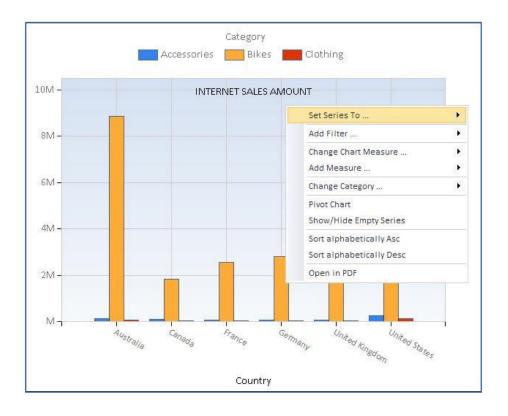

## 4.3. Change or add measure

It is possible to change current measure in Chart view or add new measures (Up to 3). To remove certain measure, please use grid view, removing measure is not supported in Chart view.

To change or add measure, right click on empty chart area and select "Change Measure" or "Add Measure" action from menu. Select measure group and then particular measure.

While working with multiple measures, chart will be displayed one above other, so that Category members vertically line up for measure comparison.

#### 4.4. Pivot chart

To switch members from Categories to Series and vice versa, right click on empty chart area and select "Pivot" action from menu.

#### 4.5. Isolating

To isolate certain member values right click on the member values (Column, Bar, Line, etc.) and select Isolate action. Note, that it is possible to isolate category members or if exists series member within category member.

To isolate series member, right click on the series legend (above chart) member and select isolate action. Isolate action will set addition filter for your analysis.

#### 4.6. Drill category member values (Slice)

To further analyze data and go "deeper" into desired point of interest for certain category member, right click on the member value (Column, Bar, Line, etc.) and select "Drill" action, and select "Slice" dimension hierarchy that will used to slice current values. Selected category member will be automatically isolated and set in filters. "Slice" dimension hierarchy will become category dimension hierarchy. Note, that if series exists, it is possible to "Slice" category member or series member within selected category member.

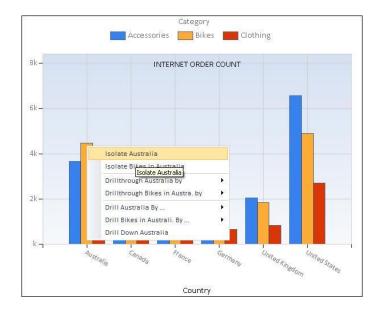

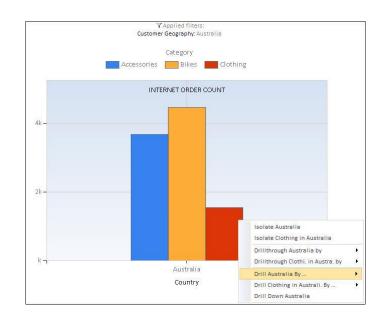

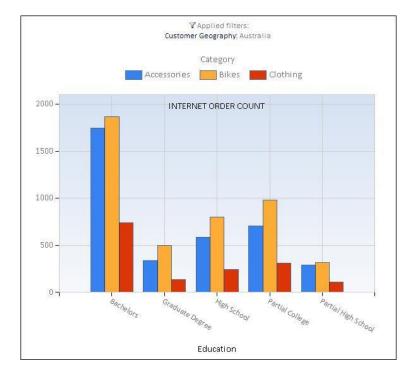

"Slicing" category member values could be repeated as many times you like.

## 4.7. Drill down

If category dimension hierarchy consists of more levels "Drill down" option will be available in the action menu. Drilling down will replace dimension hierarchy with its child level. For example, Country to State or State to City. Right click on the member value (Column, Bar, Line, etc.) and select "Drill Down" action.

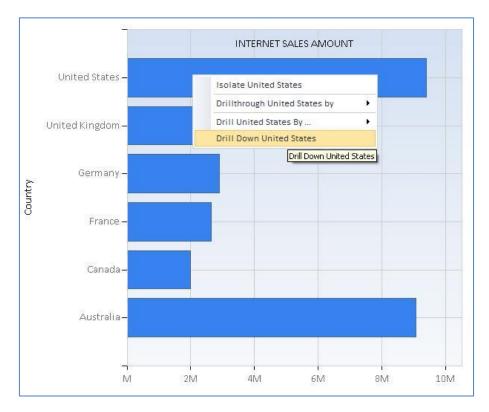

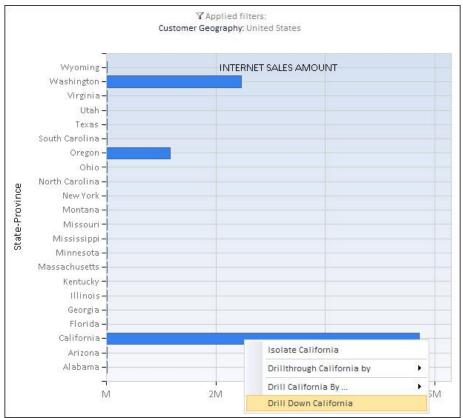

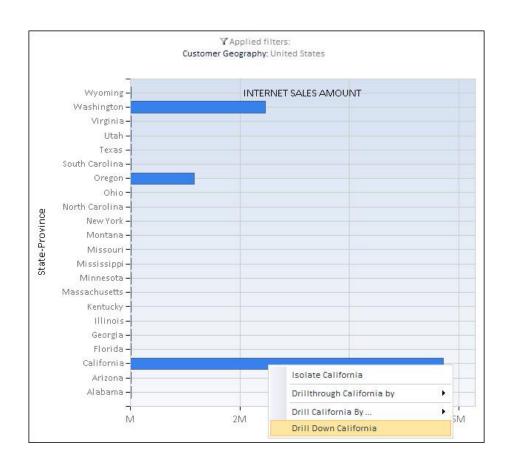

## 4.8. Chart visuals

There are 6 different and independent visual elements, which could be set up to optimize visualization and perception of your analysis data. User should try several combinations to find most appropriate visual elements, which best suits for given analysis. Changing chart visuals, does not impact analysis data/values in any way.

#### 4.8.1. Chart Types

There are 14 different chart types that could be selected for any analysis.

- Lines
- Splines
- Bars
- Stacked Bars
- Stacked Bars 100
- Columns
- Stacked Columns
- Stacked Columns 100
- Areas
- Stacked Areas
- Stacked Areas 100
- Pie
- Doughnut
- Radar

## 4.8.2. Palette

Defines color sets that would be used to show chart values.

- Brigth
- Grayscale
- Excel
- Light
- Pastel
- EarthTones
- Semitransparent
- Berry
- Chocolate
- Fire
- SeaGreen
- BrightPastel

#### 4.8.3. Theme

Defines background color for the chart area.

- Blue
- White
- Warm

#### 4.8.4. Enable 3D view

Apply 3D view for given chart analysis and defined chart visuals.

#### 4.8.5. Semi-transparent option

Value elements (Lines, Columns, Bars, etc.) could be visually semitransparent above the chart area.

## 4.8.6. Show values option

Values could be presented with numbers beside each member value element

#### 4.8.7. Pie/Doughnut details

For pie and doughnut chart types, special setting is provided to support different value presentation options, due to these chart type specifics.

# 5. Report view

After analysis gets shape and data we want, we often want to show it to other people. Many people we would like to show analysis are not familiar with OLAP and analysis technology concepts. To get analysis view that would be as simple and straightforward as possible, showing only business valuable data without all actions, cube structure etc., we switch to "Report view" that would show only final analysis data.

Report view hides almost all Kyubit Business Intelligence interface (header, menu, etc.) and show plain analysis data elements, which are ready to show to other people or send directly to printer:

- Analysis name
- Analysis description (if exists)
- Grid results data (if opted)
- Chart result image (if opted)

In Report view, following actions are available:

- Update Analysis details (name, description)
- Select to show Grid, Chart or both
- Send to print
- Export to Excel
- Export to PDF
- Switch back to Grid or Chart view

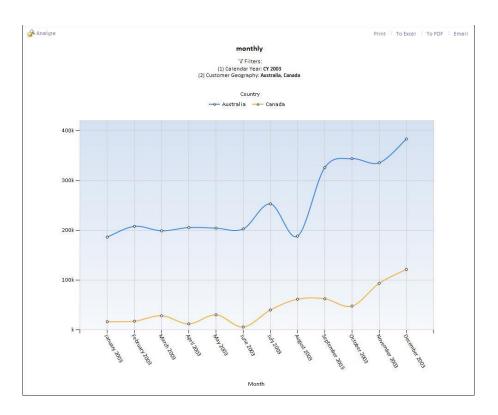

## 5.1. Report 'Value Bars'

Report view can show 'Value Bars' visual indicators that visually present impact of value for each cell compared to column totals or to grand total of analysis. 'Value bars' can be configured to display at analysis design time, but also while using by the end users. Select 'Visuals' in report view to display 'Value Bars'.

| Grid/Chart | Grid | ~            |  |
|------------|------|--------------|--|
| Value Bars | None | $\checkmark$ |  |

|                |                     | <ul> <li>Education</li> </ul> |              |            |                |                 |              |          |                |
|----------------|---------------------|-------------------------------|--------------|------------|----------------|-----------------|--------------|----------|----------------|
|                |                     |                               | Bach         | elors      |                | Graduate Degree |              |          |                |
| Country        | State-Province      | Internet Sales                | Amount       | Internet ( | Order Quantity | Internet Sa     | les Amount   | Internet | Order Quantity |
| Australia      |                     | \$3.922.229,49                |              |            | 6.087          | \$1.147.062,33  |              | 1.3      |                |
| Canada         |                     | \$                            | 503.162,50   |            | 1.701          | \$499.427,75    |              | 1.872    |                |
| France         |                     | \$629.162,33                  |              |            | 1.146          |                 | \$330.788,02 |          | 560            |
| Germany        | Bayern              | \$122.616,50                  |              |            | 179            |                 | \$45.645,46  |          | 90             |
|                | Brandenburg         | \$10.423,90                   |              |            | 18             |                 | \$21.890,32  |          | 37             |
|                | Hamburg             | \$108.437,04                  |              |            | 201            |                 | \$50.846,28  |          | 96             |
|                | Hessen              | \$:                           | \$180.495,60 |            | 269            |                 | \$94.580,88  |          | 151            |
|                | Nordrhein-Westfalen | \$                            | 197.974,81   |            | 373            |                 | \$82.455,36  |          | 123            |
|                | Saarland            | \$:                           | 220.382,98   |            | 388            |                 | \$67.029,20  |          | 114            |
|                | Total               | Σ \$1                         | 840.330,83   |            | Σ 1.428        | Σ               | \$362.447,48 |          | Σ 611          |
| United Kingdom |                     | \$1.                          | 167.132,26   |            | 1.987          |                 | \$603.455,26 |          | 1.039          |
| United States  |                     | \$2.1                         | 838.125,36   |            | 5.795          | \$              | 2.517.379,41 |          | 5.190          |
| Total          |                     | Σ \$9.9                       | 900.142,76   |            | Σ 18.144       | Σ\$             | 5.460.560,25 |          | Σ 10.603       |

## 6. Exporting options

While analyzing, there are two exporting option always available:

Export to Excel file (.xlsx format)
 Grid data and chart image will be exported to excel cells with related analysis elements.

Export to PDF file

Chart image will be exported to PDF file with related analysis elements.

# 7. Drillthrough features

Usually, analysis means exploring aggregated values for some business subjects. Drilling and slicing functionalities will narrow analysis to particular point of interest. But, at certain moment we all want to see exact information, who, when and what, for aggregated chunk of data. For example, with analysis we found that certain product is best selling product in some city in last quarter of the year, but now we are very interesting to see details. Show me the names, dates and other purchasing details available in the OLAP cube structure. Drillthrough action gives us possibility to see details for given analysis values. Drillthrough action is available in Grid and Chart view and can be executed over some values already exists in our analysis. In the Grid view, right click on the cell will give us Drillthrough options or right click on the Chart value elements (Lines, Columns, Bars, etc.) in the Chart view.

Note, that drillthrough actions for certain users could be restricted by OLAP database permissions.

| Mountain-400-W. |                       | \$32.318,58 | Σ \$32.318,58                  |  |  |
|-----------------|-----------------------|-------------|--------------------------------|--|--|
| Mountain-100 S. | \$27.199,92           |             | Σ \$27.199,92                  |  |  |
| Mountain-100 B. | \$26.999,92           |             | Σ \$26.999,92                  |  |  |
| Mountain-400-W. | -                     | \$26.162,66 | Σ \$26.162.66                  |  |  |
| Mountain-100 B. | 🔐 Customer basic data |             | Drillthrogh by                 |  |  |
| Mountain-400-W. |                       |             |                                |  |  |
| Mountain-100 S. | Custom drillthrough   |             | Set Grid KPI                   |  |  |
| Mountain-100 B. | \$20.249,94           |             | Set Column KPI<br>Set Cell KPI |  |  |
| Mountain-400-W. |                       | \$20.006,   |                                |  |  |
| Mountain-100 S. | \$10.199,97           |             |                                |  |  |
| Mountain-500 B. | \$9.719,82            |             | Show All KPI's                 |  |  |
| Mountain-500 B. | \$8.639,84            | 3.          | Σ \$8.639,84                   |  |  |
| Mountain-500 S. | \$6.779.88            |             | - Σ \$6.779,88                 |  |  |

| Drillthrough result     |                                                                                                    |                             |                       |               |
|-------------------------|----------------------------------------------------------------------------------------------------|-----------------------------|-----------------------|---------------|
| Measure: Inte<br>Total: | enture Works (Last update time: 26.3.200<br>met Sales Amount                                             | 9 11:44:19)                 |                       |               |
| Sty<br>Cus              | duct: Mountain-400-W Silver, 40,<br>e: Womens,<br>tomer Geography: California,<br>duct Categories: Bikes |                             |                       |               |
| Set drillthrough c      | olumns                                                                                                   |                             |                       | View in Excel |
| Customer                | Email Address                                                                                            | Phone                       | Internet Sales Amount |               |
| Mackenzie R. Cook       | mackenzie20@adventure-works.com                                                                          | 350-555-0175                | 769,49                |               |
| Jade Murphy             | jade12@adventure-works.com                                                                               | 109-555-0190                | 769,49                |               |
| Dylan J. Bryant         | dylan17@adventure-works.com                                                                              | 161-555-0181                | 769,49                |               |
| Megan C. Rivera         | megan37@adventure-works.com                                                                              | 114-555-0120                | 769,49                |               |
| Marissa E. Butler       | marissa11@adventure-works.com                                                                            | 974-555-0179                | 769,49                |               |
| Dylan C. Wilson         | dylan34@adventure-works.com                                                                              | 951-555-0169                | 769,49                |               |
| Daniel L. Clark         | daniel9@adventure-works.com                                                                              | 259-555-0179                | 769,49                |               |
| Alexandria A. Gonzale:  | alexandria17@adventure-works.com                                                                         | 147-555-0143                | 769,49                |               |
| Sean A. Howard          | sean19@adventure-works.com                                                                               | 223-555-0187                | 769,49                |               |
| Rachel K. Patterson     | rachel58@adventure-works.com                                                                             | 220-555-0196                | 769,49                |               |
| Sarah C. Washington     | sarah38@adventure-works.com                                                                              | 368-555-0136                | 769,49                |               |
| Ethan Garcia            | ethan52@adventure-works.com                                                                              | 185-555-0117                | 769,49                |               |
| Alexia D. Flores        | alexia10@adventure-works.com                                                                             | 632-555-0172                | 769,49                |               |
| Andrea Richardson       | andrea10@adventure-works.com                                                                             | 854-555- <mark>019</mark> 0 | 769,49                |               |
| Sydney M. James         | sydney18@adventure-works.com                                                                             | 928-555-0156                | 769,49                |               |
| Aidan Wood              | aidan2@adventure-works.com                                                                               | 129-555-0157                | 769,49                |               |
| Rachel Wilson           | rachel9@adventure-works.com                                                                              | 230-555-0193                | 769,49                |               |
| Evan S. Ward            | evan13@adventure-works.com                                                                               | 584-555-0170                | 769,49                |               |
| Wyatt A. Barnes         | wyatt54@adventure-works.com                                                                              | 358-555-0164                | 769,49                |               |
| Brandon Lal             | brandon26@adventure-works.com                                                                            | 445-555-0135                | 769,49                |               |
| Mariah Russell          | mariah24@adventure-works.com                                                                             | 403-555-0138                | 769,49                |               |
| Grace Cox               | grace36@adventure-works.com                                                                              | 326-555-0182                | 769,49                |               |

### 7.1. Custom drillthrough

First available is "Custom drillthrough" option, which can be selected anytime in Grid and Chart view. Right click on some value select first "Drillthrough" and then "Custom drillthrough" action. New "Drillthrough results" window will open, showing elements of this drillthrough: Cube name, measures, filters, total. Total presents value for given measure, that we want to drillthrough. Filters presents all cube dimension hierarchies that were set to filters to get this results.

Now, we have to set which drillthrough columns we want to see by clicking on the "Set drillthrough columns". New window will open "Drillthrough columns definition" in which we select drillthrough columns from all available dimension hierarchies that are associated with measure group to which drillthrough measure belongs to. Which dimensions are associated with which measure group is implicitly set inside cube structure.

In the "Drillthrough columns definition", browse for interesting dimension hierarchies (columns) on the left side of screen (Tree view) and click on interesting for your drillthrough. After we click on it, it will be shown in the list of selected columns on the right side of screen. We can add, remove or change order of columns.

After all columns are selected we would like to see for our drillthrough, "Run drillthrough" button should be clicked. "Drillthrough columns definition" window will close, and in window "Drillthrough results" drillthrough will be executed and results will be displayed. Depending on the number of result items, drillthrough could take a while before is finished.

Drillthrough result table could be sorted by clicking on the column header and could be exported to Excel file.

User can redefine drillthrough columns to return, as many times he likes.

| Drillthrough columns definition<br>Manage columns to return in drillthrough re                                                                                                    | ults                                                     |             | a Permissions |
|----------------------------------------------------------------------------------------------------|----------------------------------------------------------|-------------|---------------|
| Drillthrough definition name                                                                                                    | More Details                                             |             |               |
| Data Source                                                                                                    | operation                                                |             |               |
| Measure Group                                                                                                    | Sales                                                    |             |               |
| Available columns                                                                                                    | Defined columns to return in this drillthrough action    |             |               |
| Measures     Channel     Currency     Courrency     Currency     Currency     Currency     Currency     Corrency     Corrency     Produce     Product Available For Sale Date     Product Brand Name     Product Category Description     Product Category Name     Product Category Name     Product Category Name     Product Category Name | Date<br>Sales Amount<br>Product Name<br>Sales Unit Price |             |               |
| Product Color<br>Product Description                                                                                                    | Up Down                                                  | Define Link | Remove        |
| Product Image URL                                                                                                    |                                                          |             |               |
| Product Label                                                                                                    |                                                          |             |               |
| Product Manufacturer                                                                                                    |                                                          |             |               |
| Product Name                                                                                                    |                                                          |             |               |
| Product Size Range                                                                                                    | Sa                                                       | ve Delete   | Close         |

### 7.2. Drillthrough results links

Drillthrough results could contain links that would lead us to some site/application which would show us anything related to drillthrough data. For example, we could see for each work order its details in time tracking application which exists on our intranet.

To set up links in drillthrough results, in "Drillthrough columns definition" while defining which columns to return in drillthrough, click on the desired column (to highlight it) and then click "Define link" button. New window will open, "Drillthrough column link" which allows us to define link for selected column. In the field Link (HREF) we write URL to some resource available by HTTP protocol and for variable query string element click on the some dimension hierarchy on the left.

For example, define following link URL: http://timetracking/Workorder.aspx?Workorder={[WorkOrder].[WorkOrderId]}

Part of this URL is static and other part (between brackets) is dynamic in our drillthrough results. Finally, when we get drillthrough results we could click on each work order and open web application that shows us full details about given work order object. Of course, such application should exist, but this is just a tip how and why we could use links with drillthrough functionalities.

### 7.3. Saving drillthrough columns and reuse

Typically, for certain business situations we would like to get certain set of drillthrough columns. Set of drillthrough columns could contain dozens of columns and, of course, we do not like to pick them again every time we run drillthrough for given situation. Once picked and defined, we could save them in Kyubit Business Intelligence application.

Saved set of drillthrough columns is associated with measure group and anytime in any analysis we could run drillthrough with saved set of drillthrough columns if the value we would like to drillthrough is from measure that belongs to associated measure group.

To reuse saved set of drillthrough columns, right click in the analysis on some value and within Drillthrough options, all available sets of drillthrough columns will be shown.

Outside of analysis, saved set of drillthrough columns could be viewed and edited in Main Menu under menu tab Shared Items -> User Drillthrough columns.

# 8. Grid KPI functionalities

Key Performance Indicators gives us quick overview of analysis results and categorize returned values as good or bad. Kyubit Business Intelligence offers functionalities to define performance bounds for a certain analysis and shape them as KPI along desired returned values. KPI threshold can be defined for whole analysis grid level, column or cell level. KPI is saved along with Analysis and each time is executed it shows KPI for defined elements.

| - Country - State | e-Province 🔻       | Internet Sales Amount |
|-------------------|--------------------|-----------------------|
| + Australia       |                    | \$1.287.612,88 🔺      |
| - Canada          | + Alberta          | \$3.577,55 🔻          |
|                   | + British Columbia | \$139.625,46 🔻        |
|                   | + Ontario          | -                     |
|                   | Total              | Σ \$143.203,02        |
| * France          |                    | \$177.095,56 🔻        |
| + Germany         |                    | \$237.697,85 😑        |
| + United Kingdom  |                    | \$290.738,53 🔶        |
| + United States   |                    | \$1.085.320,15 🔺      |
| Total             |                    | Σ\$3.221.667,99       |
|                   |                    |                       |

### 8.1. Define KPI

KPI can be defined and used only in analysis grid view. After certain analysis is executed and results are show in grid view, right click on any cell will show options to define KPI threshold for:

- Grid view KPI for every value in grid KPI will be shown based on a single KPI threshold on grid level
- Column KPI for every value in specified column KPI will be shown based on a KPI threshold on a given column
- Cell KPI KPI will be show for a specified cell with threshold that is defined uniquely for that cell

KPI definition panel will show up with KPI details for a given element. To define a KPI it is necessary to define:

- Scoring pattern "Increasing is better" (higher values are better), "Decreasing is better" (lower values are better).
- o "Good" limit values over this limit are show as "Success" KPI icon,
- o "Bad" limit values bellow this limit are shown with "Fail" KPI icon.
- o "Compare To" choose fixed values or values from another measure on the analysis grid

| - Country 👻 - St                   | ate-Province 🔻                       |                  |   | ernet Sales Amount  |     |
|------------------------------------|--------------------------------------|------------------|---|---------------------|-----|
| + Australia                        |                                      | \$1.287.612,88 🛕 |   | Refresh             |     |
| - Canada                           | + Alberta                            | \$3.577,55 🔻     |   | Kerresn             |     |
|                                    | <ul> <li>British Columbia</li> </ul> | \$139.625,46 🔻   | ρ | Quick Explore Analy | sis |
|                                    | + Ontario                            | -                | 2 | What-If Analysis    |     |
|                                    | Total                                | Σ \$143.203,02   | - |                     |     |
| + France                           |                                      | \$177.095,56 🔻   | 1 | Cell Update         |     |
| + Germany                          |                                      | \$237.697,85 🔴   |   | Drillthrough by     | +   |
| <ul> <li>United Kingdom</li> </ul> | 1                                    | \$290.738,53 🔴   |   |                     |     |
| + United States                    |                                      | \$1.085.320,15 🔺 |   | Set Grid KPI        |     |
| Total                              |                                      | Σ\$3.221.667,99  |   | Set Column KPI      |     |
|                                    |                                      |                  |   | Set Cell KPI        |     |
|                                    |                                      |                  |   | Show All KPIs       |     |
|                                    |                                      |                  | * | Set Grid Formatting |     |
|                                    |                                      |                  | * | Set Column Formatt  | ing |
|                                    |                                      |                  | * | Set Cell Formatting |     |
|                                    |                                      |                  | * | Show All Formatting | s   |

Analysis Grid KPI definition could be based on fixed values or values from another measure on the same analysis.

| . D1 EV           | 2012 II. H2 EV 2012 ITotal | L EV               | 2011                  | - EV 2012   |
|-------------------|----------------------------|--------------------|-----------------------|-------------|
| KPI definition    |                            | u KPI definition   |                       |             |
| KPI area          | Column                     |                    |                       |             |
|                   |                            | KPI area           | Column                |             |
| Scoring pattern   | Higher is better •         | s. Scoring pattern | Higher is better      | •           |
| Display           | Show •                     | Display            | Show                  | •           |
|                   |                            |                    |                       | _           |
| Category:         | -                          | 3, Category:       |                       |             |
| Series:           | FY 2010                    | Series:            | FY 2010               | 9,          |
| Measure:          | Internet Sales Amount      | Measure:           | Internet Sales Amount | 5,          |
|                   |                            |                    |                       | 9,          |
| Compare to:       | Fixed Values               | Compare to:        | Other Measure         | •           |
| ▲ when value is>  | 100000,00                  | Measure to compare | Reseller Sales Amount | •           |
| 😑 when value is > | 200000,00                  | . (%)              | 15                    |             |
| when value is <=  | 200000,00                  |                    |                       |             |
|                   |                            |                    |                       |             |
|                   |                            |                    |                       |             |
|                   | Apply Close                | ose                |                       | Apply Close |
|                   |                            |                    |                       |             |

#### 8.2. Using KPI

To see all defined KPI for a certain analysis, open Analysis, right click on empty area and select "Show all KPI's" from context menu. A list with all defined KPI thresholds will be displayed with indicator for which grid element this KPI is associated with. To view or change KPI details, open KPI definition panel from the list.

| All KPIs   |                                                                 |             |
|------------|-----------------------------------------------------------------|-------------|
| Column KPI | Measure: Internet Sales Amount<br>Category:-<br>Series: FY 2010 | Show Remove |
| Grid KPI   | Measure: Internet Sales Amount<br>Category:-<br>Series:-        | Show Remove |

# 9. Grid cell formatting options

To emphasize certain cells or columns on the grid analysis, user can define certain formatting/visualization options for the cells. At any time, right-click on a cell and choose to format: single cell, single column or whole grid and define formatting options that include: Text style, Text alignment, Fore Color and Background Color for the cell.

| Allegate            | Pritch Columbia |              |       |      |
|---------------------|-----------------|--------------|-------|------|
| 🞸 Formatting Defin  | ition           |              |       |      |
| Format Area:        | Column          |              |       |      |
| Category:           | -               |              |       |      |
| Series:             | Australia       | 1            |       |      |
| Measure:            | Internet        | Sales Amount |       |      |
| Alignment:          | Right           |              | •     |      |
| Text:               | Bold            |              |       |      |
| Fore Color:         | Doid            |              |       |      |
| Background Color:   | •               |              |       |      |
| Display Formatting: |                 | •            |       |      |
|                     |                 |              | ,pply | Clos |
|                     | #533            | lba3         |       |      |
|                     |                 | Cancel S     | elect |      |

Formatting is immediately rendered in analysis and report view.

| 🔐 Internet Sales Amour   | nt           |             |                |                              |             |              |
|--------------------------|--------------|-------------|----------------|------------------------------|-------------|--------------|
| Drop Measures Here       |              |             |                |                              |             |              |
|                          |              |             | - Country 🔻    | <ul> <li>State-Pr</li> </ul> | rovince 🔻   |              |
|                          |              | + Australia |                | - Canada                     | 1           |              |
|                          |              |             |                |                              | + Alberta   | l .          |
| • Fiscal Year 👻 • Fiscal | Semester 🔻   |             | Internet Sales | Amount                       | Internet S  | ales Amount  |
| + FY 2010                |              |             | \$1.2          | 87.612,88                    |             | \$3.577,55   |
| + FY 2011                |              |             | \$2.177.740,89 |                              | \$8.200,17  |              |
| - FY 2012                | + H1 FY 2012 |             | \$1.2          | 45.621,95                    |             | -            |
|                          | + H2 FY 2012 |             | \$3.8          | 79.221,26                    |             | \$12.840,14  |
|                          | Total        |             | Σ \$5.1        | 24.843,21                    |             | Σ\$12.840,14 |
| + FY 2013                |              | \$9.2       | 11.203,01      |                              | \$22.743,49 |              |
| Total                    |              |             | Σ \$17.8       | 01.399,99                    |             | Σ\$47.361,36 |

|                                 |                 | - Country     | <ul> <li>State-Pr</li> </ul> | ovince   |              |
|---------------------------------|-----------------|---------------|------------------------------|----------|--------------|
|                                 |                 | Austra        | alia                         |          |              |
|                                 |                 |               |                              | A        | lberta       |
| <ul> <li>Fiscal Year</li> </ul> | Fiscal Semester | Internet Sale | s Amount                     | Internet | Sales Amount |
| FY 2010                         |                 | \$1.          | 287.612,88                   |          | \$3.577,55   |
| FY 2011                         |                 | \$2.          | 177.740,89                   |          | \$8.200,17   |
| FY 2012                         | H1 FY 2012      | \$1.          | 245.621,95                   |          | -            |
|                                 | H2 FY 2012      | \$3.          | 879.221,26                   |          | \$12.840,14  |
|                                 | Total           | Σ\$5.         | 124.843,21                   |          | Σ\$12.840,14 |
| FY 2013                         |                 | \$9.          | 211.203,01                   |          | \$22.743,49  |
| Total                           |                 | Σ\$17.        | 801.399,99                   |          | Σ\$47.361,36 |

OLAP Analysis with Kyubit Business Intelligence - User manual, www.kyubit.com - support@kyubit.com

## 9.1. Cell formatting based on grid KPI status

More useful usage of cell formatting is to display formatting conditionally, based on the selected grid KPI status. This way color and formatting will be applied only on those cells that meets defined criteria.

| <b>V</b> Formatting Definition |                                                                                                    |
|--------------------------------|----------------------------------------------------------------------------------------------------|
| Format Area:                   | Column                                                                                                    |
| Category:                      | -                                                                                                    |
| Series:                        | Australia                                                                                                    |
| Measure:                       | Internet Sales Amount                                                                                           |
| Alignment:                     | Right ▼                                                                                                    |
| Text:                          | Bold                                                                                                    |
| Fore Color:                    |                                                                                                    |
| Background Color:              | <b>•</b>                                                                                                    |
| Display Formatting:            | Always  Always  When cell KPI status is 'Success' When cell KPI status is 'Even' When cell KPI status is 'Fail' |
|                                | Apply Close                                                                                                    |

| Internet Sales Ar   | nount             |                       |                       |  |
|---------------------|-------------------|-----------------------|-----------------------|--|
| Drop Measures Here  | 2                 |                       |                       |  |
|                     |                   | - Country 👻 - State-F | Province 🔻            |  |
|                     |                   | + Australia           | – Canada              |  |
|                     |                   |                       | + Alberta             |  |
| • Fiscal Year 🔻 • F | Fiscal Semester 🔻 | Internet Sales Amount | Internet Sales Amount |  |
| - FY 2010           | + H2 FY 2010      | \$1.287.612,88        | \$3.577,55            |  |
|                     | Total             | Σ \$1.287.612,88      | Σ\$3.577,55           |  |
| - FY 2011           | + H1 FY 2011      | \$1.296.004,46        | \$3.576,84            |  |
|                     | + H2 FY 2011      | \$881.736,43 🔻        | \$4.623,33            |  |
|                     | Total             | Σ\$2.177.740,89       | Σ\$8.200,17           |  |
| - FY 2012           | + H1 FY 2012      | \$1.245.621,95 😑      | -                     |  |
|                     | + H2 FY 2012      | \$3.879.221,26 🔺      | \$12.840,14           |  |
|                     | Total             | Σ \$5.124.843,21      | Σ\$12.840,14          |  |
| - FY 2013           | + H1 FY 2013      | \$9.180.695,89 🔺      | \$22.743,49           |  |
|                     | + H2 FY 2013      | \$30.507,12 🔻         | -                     |  |
|                     | Total             | Σ \$9.211.203,01      | Σ\$22.743,49          |  |
| Total               |                   | Σ\$17.801.399,99      | Σ\$47.361,36          |  |

|             |                                     | <ul> <li>Country</li> </ul> | <ul> <li>State-Pro</li> </ul>  | ovince      |              |                       |     |
|-------------|-------------------------------------|-----------------------------|--------------------------------|-------------|--------------|-----------------------|-----|
|             |                                     | Australi                    | ia                             |             |              | Can                   | ada |
|             |                                     |                             |                                | Alb         | erta         | British Columbia      |     |
| Fiscal Year | <ul> <li>Fiscal Semester</li> </ul> | Internet Sales              | Amount                         | Internet Sa | les Amount   | Internet Sales Amount | In  |
| FY 2010     | H2 FY 2010                          | \$1.287.6                   | 612,88 😑                       | ;           | \$3.577,55 🔻 | \$139.625,46 🔴        |     |
|             | Total                               | Σ \$1.2                     | 87.612,88                      |             | Σ\$3.577,55  | Σ \$139.625,46        |     |
| FY 2011     | H1 FY 2011                          | \$1.296.0                   | 004,46 🔴                       | 5           | \$3.576,84 🔻 | \$424.587,98 📥        |     |
|             | H2 FY 2011                          | \$881.                      | 736,43 🔻                       | 5           | \$4.623,33 🔻 | \$188.544,00 🔴        |     |
|             | Total                               | Σ \$2.177.740,89            |                                |             | Σ\$8.200,17  | Σ \$613.131,98        |     |
| FY 2012     | H1 FY 2012                          | \$1.245.6                   | 621,95 😑                       |             | -            | \$114.253,21 🔴        |     |
|             | H2 FY 2012                          | \$3.879.2                   | 221,26 🔺                       | \$:         | 12.840,14 🔻  | \$926.078,99 📥        |     |
|             | Total                               | Σ \$5.1                     | Σ \$5.124.843,21 Σ \$12.840,14 |             | Σ\$12.840,14 | 4 Σ \$1.040.332,20    |     |
| FY 2013     | H1 FY 2013                          | \$9.180.0                   | 595,89 🔺                       | \$3         | 22.743,49 🔻  | \$2.368.365,10 📥      |     |
|             | H2 FY 2013                          | \$30.5                      | 507,12 🔻                       |             | -            | \$33.920,02 🔻         |     |
|             | Total                               | Σ \$9.2                     | 11.203,01                      |             | Σ\$22.743,49 | Σ \$2.402.285,12      |     |
| Total       |                                     | Σ\$17.8                     | 01.399,99                      |             | Σ\$47.361,36 | Σ \$4.195.374,76      |     |

# 10. Cell writeback

While using grid analysis, user can select certain grid cell and change its value using cell writeback feature. Changed value is at first rendered only in user session, which is suitable to perform "What-If" analysis, playing with the values and outcomes as a results of temporary changes. If OLAP cube and its partitions are design so values could be written back to OLAP database, user can select 'Publish' to permanently write back values to OLAP cube.

| 💵 Sales Amount Quota |                                |          |                        |         |
|----------------------|--------------------------------|----------|------------------------|---------|
| Drop Measures Here   |                                |          |                        |         |
|                      | • Department 👻 • Title 👻       |          |                        |         |
|                      | - Sales                        |          |                        |         |
|                      | + North American Sales Manager | +        | Pacific Sales Manager  | + Sales |
| • Fiscal Year 🔻      | Sales Amount Quota             |          | Sales Amount Quota     | s       |
| + FY 2010            | \$7.000,00                     |          |                        | -       |
| + FY 2011            | \$590.000,00                   |          |                        | -       |
| + FY 2012            | \$521.000,00                   |          | Refresh                |         |
| + FY 2013            | \$703.350,00                   | 0        | Quick Explore Analysis |         |
| Total                | Σ \$1.821.350,00               | <u>_</u> |                        |         |
|                      |                                | ?        | What-If Analysis       |         |
|                      |                                | 1        | Cell Update            |         |
|                      |                                |          | Drillthrough by        | +       |

While changing cell value user has options to choose values for 'Value to allocate' and 'Allocation method', which will set how values would be divided in child cells based on new value. Both options are standard SSAS features, only used by Kyubit application.

| Current cell value: | \$590.000,00                                                        |
|---------------------|---------------------------------------------------------------------|
|                     |                                                                     |
| New cell value:     | 800000                                                              |
| Value to allocate:  | The value entered divided by the number of allocations $\checkmark$ |
| Allocation method:  | Equal Allocation 🔹                                                  |
|                     |                                                                     |

Grid automatically renders new cell value with option to analyze all implications of changed cell value.

| Drop Measures Her | e                 |                                |
|-------------------|-------------------|--------------------------------|
|                   |                   | - Department 🔻 - Title 🔻       |
|                   |                   | - Sales                        |
|                   |                   | + North American Sales Manager |
| • Fiscal Year 👻 • | Fiscal Semester 🔻 | Sales Amount Quota             |
| + FY 2010         |                   | \$7.000,00                     |
| - FY 2011         | + H1 FY 2011      | \$533.333,33                   |
|                   | + H2 FY 2011      | \$266.666,67                   |
|                   | Total             | Σ \$800.000,00                 |
| + FY 2012         |                   | \$521.000,00                   |
| + FY 2013         |                   | \$703.350,00                   |
| Total             |                   | Σ\$2.031.350.00                |

If your OLAP structure and permissions allow, 'Publish' changes in the OLAP database directly from Kyubit application.

| Department *        | - Title *                                                           |
|---------------------|---------------------------------------------------------------------|
| What-If Analysis    | re to change current values and perform 'What-If' analysis          |
|                     | ne to change current values and perform whaten analysis             |
| Current cell value: | \$800.000,00                                                        |
| New cell value:     |                                                                     |
| Value to allocate:  | The value entered divided by the number of allocations $\checkmark$ |
| Allocation method:  | Equal Allocation                                                    |
|                     |                                                                     |
| Discard             | Publish Apply Close                                                 |

Fast way to use cell writeback feature is to double click the cell and enter value directly in the grid and press enter to publish value back to OLAP cube.

| Drop Measures Here  |                  |                                |
|---------------------|------------------|--------------------------------|
|                     |                  | - Department 🔻 - Title 🔻       |
|                     |                  | - Sales                        |
|                     |                  | + North American Sales Manager |
| - Fiscal Year 🔻 - F | iscal Semester 🔻 | Sales Amount Quota             |
| + FY 2010           |                  | \$7.000,00                     |
| - FY 2011           | + H1 FY 2011     | 123450                         |
|                     | + H2 FY 2011     | \$266.666,67                   |
|                     | Total            | Σ \$800.000,00                 |
| + FY 2012           |                  | \$521.000,00                   |
| + FY 2013           |                  | \$703.350,00                   |
| Total               |                  | Σ \$2.031.350,00               |

OLAP Analysis with Kyubit Business Intelligence - User manual, www.kyubit.com - support@kyubit.com

# 11. Publishing Features

Publishing Features provides functionalities to publish certain analysis and make it available on a designated URL for integration purposes with other web applications and services. This way it is possible to merge your analyses grids, charts and KPIs in other sites and apps, with additional analysis appearance, caching and security configuration for optimal visual and data integration.

#### 11.1. Publish Analysis

In any moment of analyzing it is possible to publish current state of analysis. On "Report" tab of analysis, select "Publish" option and new window will appear with all publishing details. Publishing details gives a lot of options and parameters that helps us to fine tune analysis outlook and set caching, security and other options.

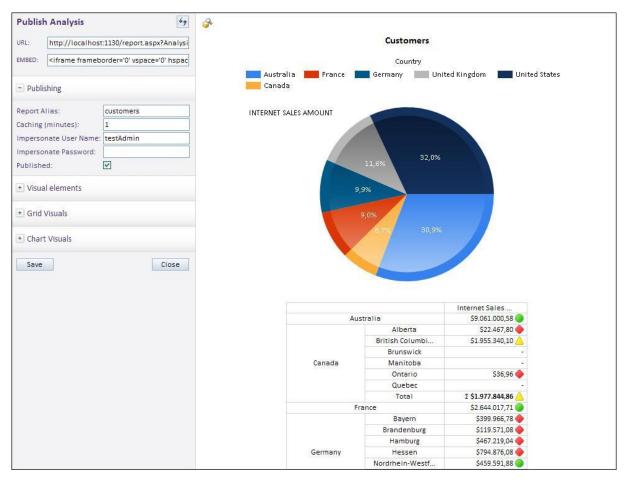

#### 11.1.1. Publishing URL and EMBED string

While we are configuring publishing options, we can see the URL and EMBED string that we can use later to see published analysis.

#### 11.1.2. Report Alias

This is unique identifier for published analysis. When we set "Report Alias" we know on which URL our published analysis will be available. For example, for "Report Alias" with value of "Alias1" URL will be <a href="http://kyubitBl/report.aspx?Analysis=Alias1">http://kyubitBl/report.aspx?Analysis=Alias1</a>

#### 11.1.3. Caching

It is possible to set up caching time of published analysis in minutes. This way users on some external portal / site will see analysis from the memory without need to directly connect to OLAP data source every time someone hits page with given analysis, and thus, speeds up the whole experience with published analyses.

#### 11.1.4. Impersonate

If many people would request published analysis, and we are not sure if all of them have necessary OLAP permissions to see all analysis elements, it is possible to impersonate request for published analysis. In this way, we will use one windows user name and password that we are sure has all required OLAP permissions to connect and provided published analysis.

#### 11.1.5. Visuals

"Visual elements", "Grid Visuals" and "Chart Visuals" provides us lot of visual elements we can customize while publishing analysis. We will configure which elements to show or hide, fonts, colors, alignments and other elements to fine tune published analysis appearance.

| - Visual elements    |          |   |
|----------------------|----------|---|
| Show Analyze Link:   |          |   |
| Show Name:           | <b>V</b> |   |
| Show Description:    |          |   |
| Show Filters:        |          |   |
| Show Grid            |          |   |
| Show Chart:          |          |   |
| Grid over Chart:     |          |   |
| Horizontal position: | Center   | ~ |
| Offset Top:          | 10       |   |
| Offset Left:         | 10       |   |
| Font:                | Calibri  |   |
| Font Size:           | 12       |   |
| Font Color:          | Black    |   |

# 12. 'Peek Analysis'

While analyzing OLAP data in Grid analysis view, new 'Peek Analysis' feature comes handy for many situations, where user would like to get quick insight to cell data, without leaving or changing main analysis in grid view.

In the following example, we see that 'Accessories' sold in 'California' is \$144,910.19 in main analysis grid. If we right-click same cell and choose 'Peek Analysis' new window will be opened that will show sub-analysis of the cell data. By default, Time dimension will be used to show drill of the analysis, but user can select any of existing dimension for sub-analysis category and series. This way user has explored cell value using other dimensions without losing analysis in the grid view. Furthermore, user can quickly go from cell to cell to display 'Peek analysis' and at any time choose to transform 'Peek analysis' to main grid analysis.

| Drop Measures Here                 |                                    |                                 |                                              |                               |                       |                                   |
|------------------------------------|------------------------------------|---------------------------------|----------------------------------------------|-------------------------------|-----------------------|-----------------------------------|
|                                    |                                    | - Category 🔻                    |                                              |                               |                       |                                   |
|                                    |                                    | <ul> <li>Accessories</li> </ul> | * Bikes                                      |                               | Total                 |                                   |
| Country 👻 🔹 State-                 | Province 🔻                         | Internet Sales Amount           | Internet Sales Amount                        |                               | Internet Sales Amount |                                   |
| <ul> <li>Australia</li> </ul>      |                                    | \$138.690,63                    | \$8.852.050,00                               | \$70.259,95                   | Σ \$9.061.000,58      |                                   |
| <ul> <li>Canada</li> </ul>         |                                    | \$103.377,85                    |                                              |                               |                       |                                   |
| + France                           |                                    | \$63.406,78                     | Peek Analysis                                |                               |                       |                                   |
| <ul> <li>Germany</li> </ul>        |                                    | \$62.232,59                     |                                              |                               |                       |                                   |
| <ul> <li>United Kingdom</li> </ul> |                                    | \$76.630,04                     | Peek Category > Mor                          | nth                           |                       | Ci                                |
| <ul> <li>United States</li> </ul>  | <ul> <li>Alabama</li> </ul>        | \$37,29                         | Peek Series > Commu                          | ute Distance                  |                       | \$144.910,19                      |
|                                    | <ul> <li>Arizona</li> </ul>        | \$32,60                         |                                              |                               |                       |                                   |
|                                    | California                         | \$144.910,19                    | Line Chart                                   | $\sim$                        |                       | Internet Sales Amou               |
|                                    | <ul> <li>Florida</li> </ul>        | \$88,95                         |                                              |                               |                       |                                   |
|                                    | • Georgia                          | \$31,96                         | <ul> <li>0-1 Miles</li> <li>1-2 M</li> </ul> | iles 🛛 🔵 2-5 Miles 🛛 🛑 5-10 N | /iles 🛛 😑 10+ Miles   |                                   |
|                                    | <ul> <li>Illinois</li> </ul>       | \$138,20                        | 4k                                           |                               |                       |                                   |
|                                    | <ul> <li>Kentucky</li> </ul>       | \$216,96                        |                                              |                               |                       |                                   |
|                                    | <ul> <li>Massachusetts</li> </ul>  | -                               |                                              |                               |                       |                                   |
|                                    | <ul> <li>Minnesota</li> </ul>      | \$37,29                         |                                              |                               |                       |                                   |
|                                    | <ul> <li>Mississippi</li> </ul>    | \$32,60                         |                                              |                               |                       |                                   |
|                                    | Missouri                           | \$56,97                         |                                              |                               | $\sim$                |                                   |
|                                    | <ul> <li>Montana</li> </ul>        | \$67,59                         |                                              |                               |                       |                                   |
|                                    | New York                           | \$119,22                        |                                              |                               |                       |                                   |
|                                    | <ul> <li>North Carolina</li> </ul> | \$7,28                          |                                              |                               |                       |                                   |
|                                    | + Ohio                             | \$262,20                        | 2k                                           |                               | •                     |                                   |
|                                    | + Oregon                           | \$33.839,03                     |                                              |                               |                       |                                   |
|                                    | <ul> <li>South Carolina</li> </ul> | \$76,95                         |                                              |                               |                       |                                   |
|                                    | + Texas                            | \$182,63                        |                                              |                               |                       |                                   |
|                                    | + Utah                             | \$98,96                         |                                              |                               |                       |                                   |
|                                    | + Virginia                         | \$39,98                         |                                              |                               |                       | -                                 |
|                                    | + Washington                       | \$76.107,94                     |                                              |                               |                       |                                   |
|                                    | + Wyoming                          | \$37,28                         |                                              |                               |                       |                                   |
|                                    | Total                              | Σ \$256.422,07                  |                                              |                               |                       |                                   |
| otal                               |                                    | Σ \$700.759,96                  | 0                                            |                               |                       |                                   |
|                                    |                                    |                                 |                                              | uary 2013                     | June 2013             | November 2013                     |
|                                    |                                    |                                 | December 2012                                | April 2013                    |                       | September 2013 January 2014       |
|                                    |                                    |                                 |                                              |                               |                       |                                   |
|                                    |                                    |                                 |                                              |                               |                       | Continue with this analysis Close |

Different type of visualizations can be selected that best matches 'Peek analysis' nature. Selected Category dimension for 'Peek analysis' is saved with analysis for future use.

## 13. Decomposition Analysis

Unlike standard Grid/Chart OLAP analysis, Decomposition analysis enables data analysis in multiple steps, while user can see all the steps at the same time and has ability to change each step definition at any time.

### 13.1. OLAP analysis in multiple decomposition steps

Decomposition Analysis consists of analysis levels (steps) added with option to select level members that we would like to explore in subsequent levels we are about to add to see details of analysis interest. This is data drill-down in multiple steps, with great possibility to change selected members of any level, at any time. After you click any level member, it will be included in level selection and complete decomposition tree will be recalculated and visualized with new selection. Decomposition analysis can be saved and shared with other authorized users, collaborate by adding comments and decomposition leaf (last) level can be used to visualize data on the dashboards. Saved decomposition analysis are displayed in 'Analysis' section of the application with its characteristic icon.

## 13.2. Decomposition Options

At each decomposition level, user can select visualization type that best fit current data and nature of analysis (Column Chart, Line Chart, Pie Chart, Doughnut Chart, Table Chart). Level members can be sorted and members can be isolated by TOP n items to narrow level members display of dimensions hierarchies with lots of members. Each Level can be opened in enlarged view with options to visualize and explore decomposition level using whole screen, export decomposition level data in Excel file (with or without chart visualization) or perform Drill-Through actions built in OLAP cube or created ad-hoc in Kyubit Business Intelligence application. If appropriate at certain point, continue particular decomposition level analysis with standard Grid/Chart analysis in a separate window tab. All decomposition levels can be isolated with additional filters that are added on the top of the analysis and are applied to all visible data on the decomposition tree.

## 13.3. Sample Decomposition Steps

To create decomposition analysis, select 'New Decomposition Analysis' option in 'Home' or 'Analysis' view of Kyubit BI application.

- Select appropriate OLAP data source
- Select Measure for analysis. Single measure could be selected and changes at any time.
- Select 'Add Decomposition Level' button on the bottom to choose dimension level that will be used for first decomposition level. Level chart will immediately appear.
- Select 'Add Decomposition Level' for each additional dimension level you wish to analyze in subsequent analysis steps.
- Selecting members on a certain decomposition level will automatically filter all subsequent (child) levels with current selection. At any time changes selection for each added decomposition level.
- If complete decomposition level should be filtered (sliced) with additional data, select 'Add Filters' to add appropriate slicers.
- On each decomposition Level, select 'Sorting', isolate top N members, change chart type, open chart in large view or continue analysis in Grid/Chart analysis.
- On each decomposition Level, export data to Excel file.

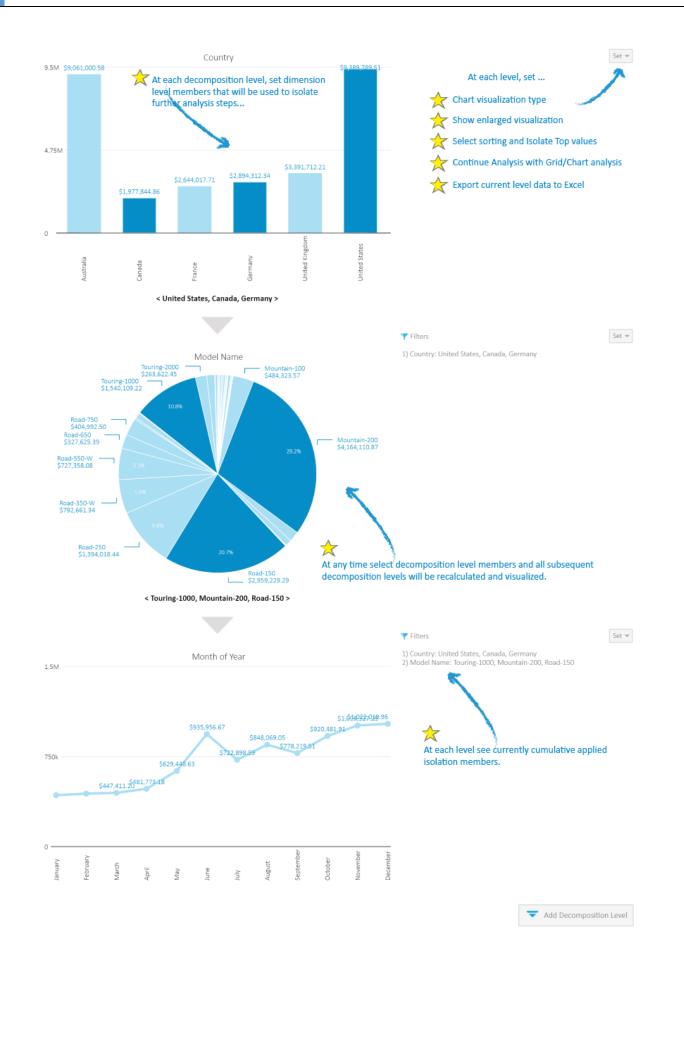

OLAP Analysis with Kyubit Business Intelligence - User manual, www.kyubit.com - support@kyubit.com

# 14. Subscriptions

Important aspect of Kyubit Business Intelligence analysis usage is to deliver analysis report to users using email subscriptions, which contain OLAP analysis data in form of HTML with embedded analysis image. Every user of Kyubit Business Intelligence with at least 'Read' permission has privileges to make a subscription to OLAP analysis and receive analysis report on email within scheduled time of delivery.

#### 14.1. My subscriptions

Every user can see all his own subscriptions (Analysis and Dashboards) in Kyubit Business Intelligence, where all his subscriptions could be managed.

| Kyubit<br>AnalysisPortal          |            |     | riptions<br>Subscriptions |                    |               |          |           |
|-----------------------------------|------------|-----|---------------------------|--------------------|---------------|----------|-----------|
| Analysis                          | Dashboards | Cre | ate New Subscription      | Delete Subscrip    | tion          |          |           |
| + Analyses                        | 2          |     | Title 🗸 🕇                 |                    | Occurence - * | Time 🗸 📩 | Туре      |
| + OLAP Data Sources               | 2          |     | 🕚 Production issues       |                    | Weekly        | 14:30    | DASHBOARD |
| + OLAP Shared Items               |            |     | 🔞 First subscription      |                    | Weekly        | 09:35    | DASHBOARD |
| OLAF Shared items                 | 2          |     | 🕚 Margins, extended       | report             | Weekly        | 0:00     | DASHBOARD |
| <ul> <li>Subscriptions</li> </ul> |            |     | 🔞 Month sales             |                    | Weekly        | 15:00    | DASHBOARD |
| 🔇 My Subscriptions                |            |     | 🔞 Bikes in Canada ove     | erall subscription | Weekly        | 13:00    | DASHBOARD |
| 1 All Subscriptions               |            |     | 🕚 Production Analysis     | i                  | Weekly        | 0:00     | ANALYSIS  |
|                                   |            |     | 🕚 Product Sales Q4        |                    | Weekly        | 13:50    | DASHBOARD |
|                                   |            |     | 🕔 Sales Q4 PDF            |                    | Weekly        | 16:10    | DASHBOARD |
|                                   |            |     | 🕔 Sales Q4                |                    | Weekly        | 8:15     | DASHBOARD |
|                                   |            |     | 🔞 Sales Q4 monthly        |                    | Monthly       | 7:30     | DASHBOARD |
|                                   |            |     | ڒ Total product cost      | subscription       | Weekly        | 9:00     | ANALYSIS  |

#### 14.2. Subscriptions within analysis

When user opens certain OLAP analysis, he can immediately see if he already has some subscriptions created to the analysis.

| Analysis                    | Dashboards |                  |       |                    |                    |                    |                    |          |
|-----------------------------|------------|------------------|-------|--------------------|--------------------|--------------------|--------------------|----------|
|                             |            | Grid             | Charl | Report             | Back               | Forward Clear Isol | ate History Subscr | ribe (1) |
| Analysis                    |            | Drop Filters Her | e     |                    |                    |                    |                    |          |
| Adventure Works             |            | 🔊 Total Produ    |       |                    |                    |                    |                    |          |
| -<br>-                      |            | Drop Measures    | Here  | - Category -       |                    |                    |                    |          |
| All measure groups          | D          |                  |       | + Accessories      | + Bikes            | + Clothing         | * Components       | Sum      |
| + Measures                  |            | Month of Yea     | ir 🔻  | Total Product Cost | Total Product Cost | Total Product Cost | Total Product Cost |          |
| + 🖾 Account                 |            | January          |       | \$35.136.93        | \$4.636.857,52     | \$83.479.76        | \$257.151.05       |          |
| + 🖾 Customer                |            | February         |       | \$38.394,83        | \$7.677.423,65     | \$100.541,44       | \$484.204,62       |          |
| + 🖾 Date                    |            | March            |       | \$39.340,59        | \$6.602.443,60     | \$96.208,09        | \$423.384,71       |          |
| + 🖾 Delivery Date           |            | April            |       | \$49.107,75        | \$5.675.780,85     | \$126.206,34       | \$622.148,52       |          |
| + 🖾 Department              |            | May              |       | \$64.615,46        | \$8.840.181,01     | \$162.201,81       | \$1.045.998,79     |          |
| + 🛙 Destination Currency    |            | June             |       | \$58.809,36        | \$7.585.842,27     | \$153.602,54       | \$993.064,46       |          |
| + 🖾 Employee                |            | July             |       | \$51.437,30        | \$5.496.634,76     | \$156.708,15       | \$1.080.824,82     |          |
| + 🖸 Geography               |            | August           |       | \$69.604,03        | \$8.542.726,62     | \$224.151,64       | \$1.686.479,99     |          |
| + 🖄 Internet Sales Order De | en ile     | September        |       | \$67.788,43        | \$7.428.347,62     | \$202.823,12       | \$1.554.415,80     |          |
|                             | LdIIS      | October          |       | \$46.472,74        | \$5.250.047,83     | \$124.758,83       | \$587.508,79       |          |
| + 🗠 Organization            |            | November         |       | \$58.255,44        | \$8.547.195,02     | \$162.844,43       | \$1.071.792,05     |          |
| - 🖸 Product                 |            | December         |       | \$58.627,88        | \$7.821.948,85     | \$155.251,30       | \$959.136,59       |          |
| 🛨 📔 Financial               |            | Sum              |       | Σ \$637.590,73     | Σ\$84.105.429,60   | Σ \$1.748.777,45   | Σ\$10.766.110,18   |          |
| + 📔 History                 |            |                  |       |                    |                    |                    |                    |          |

By click on "Subscribe" link, form with existing subscriptions of current user will be displayed with option to create new subscription, edit or delete existing.

| My Subscriptions                  |                               |
|-----------------------------------|-------------------------------|
| 🕚 Total product cost subscription | Weekly                        |
|                                   |                               |
|                                   |                               |
|                                   |                               |
|                                   |                               |
|                                   |                               |
|                                   |                               |
| All subscriptions created by me.  |                               |
|                                   | Create New Subscription Close |

#### 14.3. Subscription details

There are several subscription settings that could impact the way users are receiving subscriptions.

| Subscription |             |                                                                        |
|--------------|-------------|------------------------------------------------------------------------|
| Details      | Impersonate |                                                                        |
| Subscription | title       | Total product cost subscription                                        |
| Subscription | item        | Analysis 🔽 Total Product Cost by Month                                 |
| Occurs       |             | Weekly                                                                 |
| On this day  |             | 🗌 Monday 🗹 Tuesday 🗋 Wednesday 🗌 Thursday 🗋 Friday 🗌 Saturday 🗋 Sunday |
| At this time |             | 9 V: 00 V (Hour/Min)                                                   |
| Recipients   |             | info@kyubit.com                                                        |
|              |             |                                                                        |
|              |             |                                                                        |
| Include      |             | Include link + embed image in email message                            |
| Disabled     |             |                                                                        |
|              |             | scription delivery.<br>livered via email to defined recipients.        |
|              |             | Save Delete Close                                                      |

- **Subscription title**, sets the name that will appear when delivering dashboard/analysis inside email message.
- **Subscription item**, selects Kyubit Business Intelligence content (Analysis or Dashboard) to deliver within subscription. User can subscribe to all content with at least 'Read' permissions.
- **Occurs,** defines scheduled time to deliver subscription. There are three different time scheduling categories:
  - Weekly, set the week days to deliver subscription
  - Monthly, set the month days to deliver subscription
  - Once, set single day to deliver subscription
- **Time,** sets time within day to deliver subscription
- Recipients, list of email addresses to deliver subscription (separated by semicolon)

- Include, type of delivered content
  - **Only link** to Kyubit Business Intelligence analysis
  - Link + **embedded analysis image** (user immediately sees analysis image when opens email message)

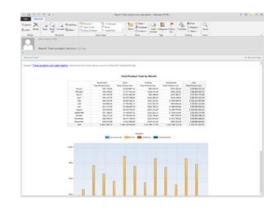

- Link + PDF dashboard document (applicable only for dashboards)
- **Disable,** all subscriptions marked disable will not be delivered at scheduled time.